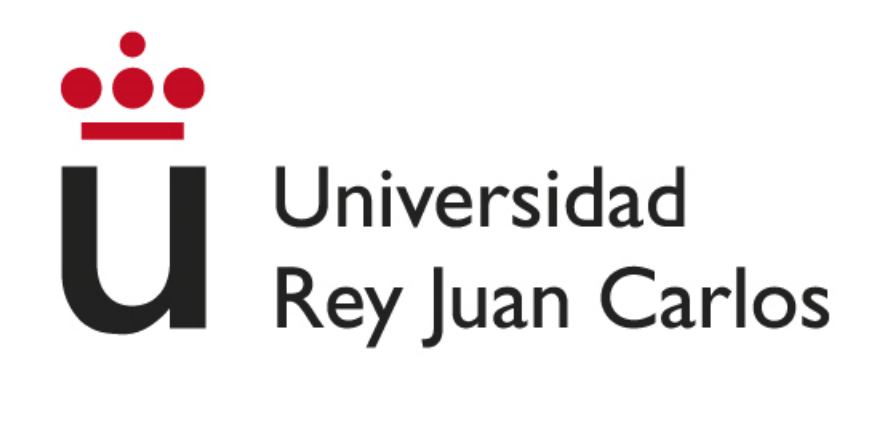

**GRADO EN MATEMÁTICAS**

**Curso Académico 2023 / 2024**

**Trabajo Fin de Grado**

### **ANÁLISIS DE HERRAMIENTAS DE MICROSOFT 365 PARA ELABORAR UN EPORTFOLIO**

**Autora**: María Alfaro Aragonés **Tutores**: Juan Manuel Vara Mesa y Javier Martínez Moguerza

El presente Trabajo de Fin de Grado trata de aportar herramientas para la implementación del portafolio electrónico en el aula. El portafolio es un método de evaluación que destaca por mostrar el progreso del alumno. Sin embargo, existen numerosas razones por las que un portafolio podría ser más beneficioso si se presenta en formato digital.

A lo largo de las páginas de este documento, se aportan distintos argumentos por los que se debería utilizar el portafolio digital como instrumento de evaluación dentro de las aulas. Como herramientas informáticas para su elaboración, se propone el uso del paquete Microsoft 365.

El paquete de Microsoft 365 ofrece una gran cantidad de aplicaciones que se pueden utilizar en el aula y en este proyecto se describen, analizan, presentan y utilizan algunas de ellas. Para una demostración de su utilización, también se aporta un ejemplo de uso basado en el de una alumna de 1º de la ESO.

Palabras clave: portafolio, Microsoft, tecnologías, reflexión, herramientas.

El presente proyecto supone el final de una larga etapa acompañada de unas personas increíbles y que termina tras mucho esfuerzo para dar comienzo a un nuevo porvenir.

Quiero agradecer todo el apoyo que he recibido en todo este tiempo por parte de mi familia, mis amigos y mis compañeras de trabajo, mis pilares fundamentales en este momento y sin quienes habría sido mucho más costoso el camino. Asimismo, agradezco a mis tutores haber puesto todo de su parte porque este trabajo salga adelante y vea la luz.

Me quiero agradecer a mí misma haber tenido la fuerza de voluntad suficiente para no rendirme en los momentos difíciles y haber cumplido mis metas.

Como dijo Pierre Furter, filósofo, pedagogo, antropólogo y escritor suizo en 1966, *el horizonte no existe para llevarnos de vuelta a nuestro origen, sino para que podamos medir toda la distancia que aún nos queda por recorrer*.

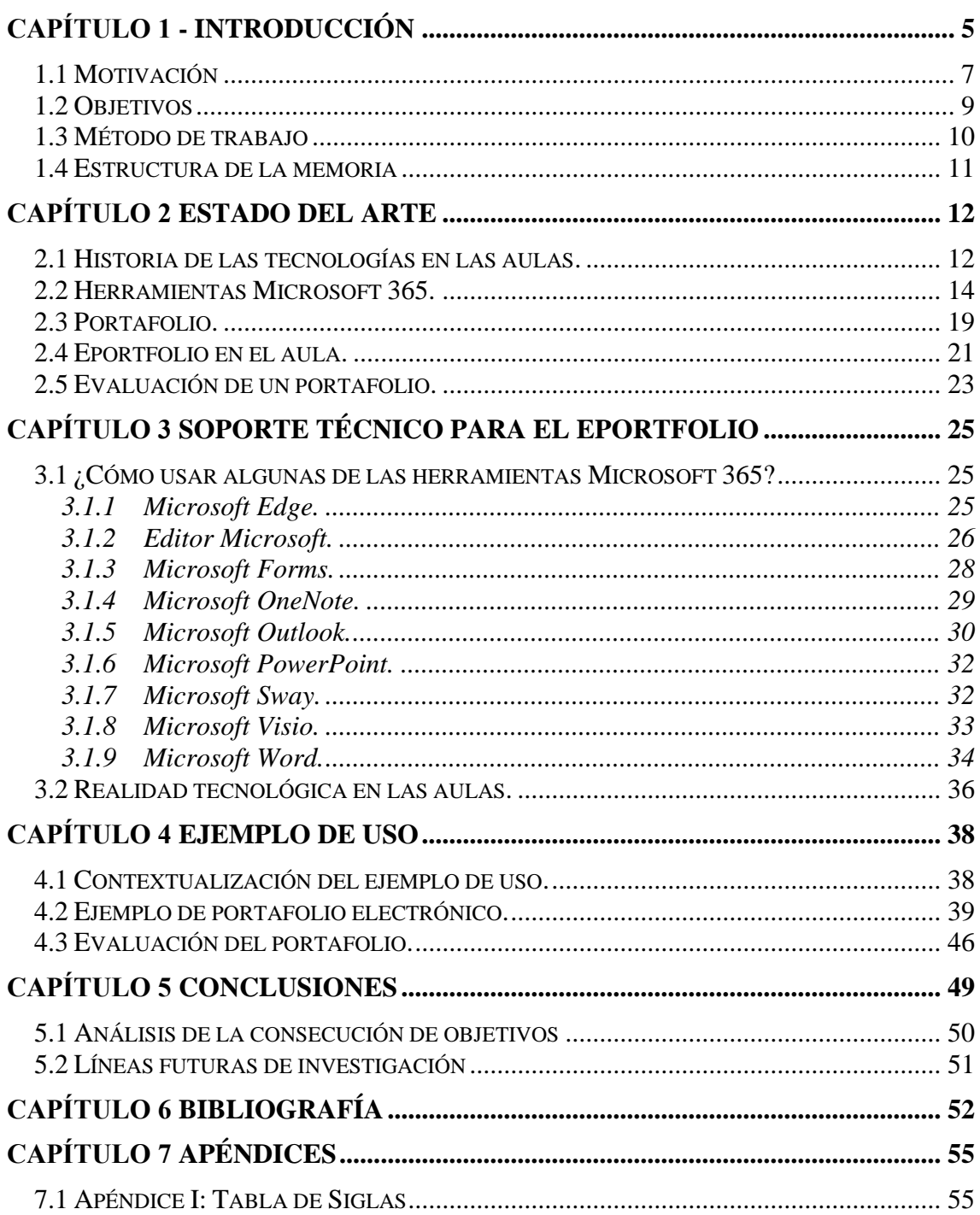

### Capítulo 1 - Introducción

En la actualidad, la tecnología se es considerada un instrumento de gran importancia, en general, en todos los ámbitos profesionales. Particularmente, en el mundo educativo, ofrece a los profesores un recurso imprescindible del que acompañar el proceso de enseñanza - aprendizaje. Dada la importancia que ha tomado la tecnología en el día a día de las personas, la legislación actual contempla en su plan de estudio la integración de la tecnología en las aulas de manera efectiva. El principal propósito de esta integración es preparar ayudar a los alumnos a adquirir las habilidades necesarias y enfrentarse a la realidad del siglo XXI (Arteaga-Alcívar et al., 2022).

Sin embargo, la tarea de integrar la tecnología de manera significativa en las aulas se erige como un desafío constante. Esto se debe principalmente a que, pese a que las aulas suelen contar con acceso a distintas tecnologías, existen diversos factores, de los que se habla más adelante, que inciden en la implementación efectiva de la tecnología en las aulas (Pittman y Gaines, 2015).

La introducción de los ordenadores en las aulas de la mayoría de los países occidentales tuvo lugar en los primeros años de la década de los ochenta. Siguiendo el ejemplo de lo acontecido en otros sectores estratégicos de la sociedad, como empresas, banca, administración y sanidad, el sistema educativo se embarcó en la tarea de integrar la tecnología informática en sus instalaciones y aulas. Han transcurrido veinte años desde entonces, y a pesar de los avances logrados, las tecnologías digitales aún están lejos de convertirse en un recurso o herramienta común, en las prácticas de enseñanzaaprendizaje desarrolladas en las aulas (Area Moreira, 2022).

Teniendo en cuenta la realidad de la mayoría de las aulas en contraposición a la propuesta legislativa actual, es fácil suponer que la integración de la tecnología como parte del proceso de enseñanza-aprendizaje dista del objetivo de la ley. Sin embargo, este documento se presenta como punto de partida y guía para utilizar las nuevas tecnologías dentro del aula, en concreto para elaborar un portafolio electrónico a través de las herramientas de Microsoft 365.

Los alumnos que conforman hoy en día las aulas forman parte de la generación conocida como "nativos digitales", lo que significa que han nacido, crecido y vivido en una sociedad informatizada, en la que las tecnologías tienen un papel predominante. Por lo tanto, como parte de la institución educativa, es imperativo que los profesores respondan a esta demanda del contexto social satisfaciendo la necesidad de conocimiento y comprensión de los alumnos. Esto implica, en algunos casos, adquirir nueva formación y, en otros casos, actualizar sus conocimientos en el uso de las Tecnologías de la Información y la Comunicación (TIC) (Vega, 2016).

Las TIC aportan numerosas funciones que pueden utilizarse en el contexto de la educación. En primer lugar, gracias a su capacidad de almacenamiento de datos, proporcionan el acceso a incuantificable cantidad de información, permiten gestionar y archivar documentos realizados por o para los alumnos, e facilitan el intercambio de información a través de la red. En segundo lugar, posibilitan la conexión y la comunicación entre personas que se encuentran en distintos lugares y momentos, lo que adquiere una mayor importancia en la enseñanza a distancia.

Las TIC están sujetas a constantes cambios para adaptarse a las necesidades de los usuarios. De la misma forma, el conjunto de herramientas de Microsoft 365 ha sufrido cambios a lo largo de los años. Sin embargo, actualmente se presenta como un conjunto de herramientas que se adapta de manera óptima a las necesidades colaborativas e interactivas propias del aprendizaje a distancia, pero útiles también en la enseñanza presencial.

La forma en la que los seres humanos viven, se relacionan y trabajan se está transformando a pasos agigantados debido a los rápidos y constantes avances tecnológicos. En este contexto, caracterizado por la necesidad de estar conectado en todo momento, las TIC están experimentando una convergencia significativa hacia la fusión del mundo digital con el mundo real. Esta fusión se pretende lograr a través de la accesibilidad de las aplicaciones, la mayoría intentando estar adaptadas a distintos dispositivos electrónicos. Los datos ya no solo están almacenados en los ordenadores de las casas, sino que se encuentran guardados en un espacio virtual propio. Este espacio virtual es una plataforma que ofrece servicios a una multitud de dispositivos inteligentes conectados a la red, fenómeno conocido como computación en la nube. Este avance permite una conexión ininterrumpida para tanto empresas como particulares (Caccuri, 2012).

Este trabajo de fin de grado surge como una propuesta para presentar una solución viable ante estos cambios a través del uso de las herramientas de Microsoft 365. Este paquete se presenta como una plataforma en la nube que integra diversas herramientas de productividad, a las que se puede acceder desde prácticamente cualquier dispositivo en cualquier lugar (Caccuri, 2012). A lo largo de cada capítulo de este documento, se expondrán detalladamente las ventajas del uso de Microsoft 365 y se explicarán los servicios integrados del paquete.

#### **1.1 Motivación**

En este apartado se presentan las distintas motivaciones que han llevado a la autora de este documento a elegir este tema y desarrollarlo. Por un lado, se muestra una motivación objetiva basada en datos reales tomados de artículos científicos y fuentes fiables. Por otro lado, se incluye la opinión subjetiva de la autora del documento influenciada por su conocimiento sobre la educación, dada la formación de esta.

La motivación para abordar el tema del desarrollo de recursos docentes con tecnologías Microsoft 365 surge de la necesidad imperante de adaptar la enseñanza a las demandas de una sociedad en constante evolución tecnológica. En un mundo donde la digitalización es omnipresente y las TIC son cada vez más relevantes, es crucial que la educación no se quede rezagada. Por un lado, se hace necesario hablar de cómo la integración efectiva de las herramientas de Microsoft 365 en el aula puede resultar en un abanico de oportunidades para mejorar la calidad de la enseñanza, facilitar el aprendizaje activo y colaborativo y preparar a los estudiantes para un mundo tecnológico. Asimismo, el deseo de aportar en este campo se ve impulsado por la voluntad de proporcionar a los docentes herramientas tecnológicas prácticas y estrategias innovadoras que involucren el uso de la tecnología y les permitan aprovechar al máximo el potencial de las nuevas tecnologías en el aula.

Desde el punto de vista del profesor, el uso de la tecnología en el aula es esencial para mejorar la experiencia educativa, ya que proporciona herramientas y recursos que permiten una enseñanza más dinámica y personalizada, adaptada a las necesidades individuales de los alumnos. Por un lado, el acceso a internet permite obtener una gran variedad de recursos educativos. Asimismo, ciertas aplicaciones facilitan la colaboración y la interacción entre los alumnos.

Diversas investigaciones evidencian que la integración de pizarras digitales, Internet y ordenadores en las clases puede incrementar la efectividad de la enseñanza, generar nuevas dinámicas pedagógicas y fomentar una mayor participación de los estudiantes en el proceso de aprendizaje. Asimismo, se ha observado que esta práctica puede contribuir al desarrollo de la autoestima de los alumnos y a promover el trabajo cooperativo entre el profesorado (Moya Martínez, 2009).

El análisis revela una asociación positiva entre el uso de la tecnología y el rendimiento de los estudiantes en ciencias, específicamente en Uruguay, Colombia y Chile. Esta asociación es más fuerte para aquellos estudiantes que emplean la tecnología de manera integral, tanto en aspectos recreativos como técnicos, en comparación con aquellos que la utilizan de forma más limitada, como los simples usuarios de internet. Además, se observa que la confianza de los estudiantes en el uso de internet está directamente relacionada con su éxito académico en ciencias (Sunkel et al., 2011).

Desde el punto de vista de la pedagogía, cabe destacar que el trabajo autónomo en investigación por parte del alumnado a través del uso de las tecnologías resulta beneficioso. En especial, ayuda a que los alumnos desarrollen su pensamiento crítico, su capacidad para seleccionar información válida y desarrollan el saber aprender, así como refuerza su autoestima. Esto destaca la importancia que tienen las instituciones educativas en la implementación de la enseñanza a través de las TIC (Sunkel et al., 2011).

Se ha llegado a la conclusión de que un uso integral y significativo de la tecnología se relaciona positivamente con el rendimiento académico en ciencias. Este hallazgo subraya la relevancia de una orientación adecuada y la promoción de usos pertinentes de la tecnología en el proceso educativo, un rol que el sistema educativo debe desempeñar, especialmente en aquellos casos donde el entorno familiar del estudiante no puede proporcionar dicha orientación (Sunkel et al., 2011).

Este trabajo de fin de grado pretende contribuir a esta integración de la tecnología en el aula aportando una guía detallada para la elaboración de un portafolio electrónico ofreciendo a los estudiantes la oportunidad de desarrollar habilidades digitales en el contexto educativo. Este proceso implica el aprendizaje del uso de ciertas herramientas digitales y el desarrollo de su capacidad para organizar y presentar información de manera efectiva en distintas aplicaciones.

Al guiar a los estudiantes a través del proceso de creación de su propio ePortfolio, se fomenta su autonomía y autoaprendizaje. Aunque en muchas ocasiones el portafolio se pide con unos contenidos mínimos y se detalla el orden en el que se deben incluir los distintos elementos, el objetivo es que, con el tiempo, los alumnos aprendan a tomar decisiones sobre qué contenido incluir, cómo organizarlo y cómo presentarlo sin que se les especifique. Esta autonomía y capacidad para dirigir su propio proceso de aprendizaje son habilidades valiosas que los estudiantes pueden aplicar en su día a día.

En el mundo laboral se considera muy útil la herramienta del portafolio, ya que, de esta forma, el personal de recursos humanos puede disponer de un resumen del trabajo y de las habilidades de la persona que busca empleo. Por ello, se considera que, si se enseña a los alumnos a utilizar esta herramienta para mostrar su trabajo, puede serles de utilidad en el futuro para su vida laboral.

Por último, aprender a crear un ePortfolio puede facilitar el aprendizaje basado en proyectos al brindar a los estudiantes la oportunidad de aplicar lo que han aprendido. Además, trabajando en la creación de su propio portafolio utilizan su creatividad para reunir los conocimientos que han aprendido y los contenidos que han estudiado para construir una representación digital de su trabajo y logros. En este proceso, los alumnos desarrollan su pensamiento crítico, su capacidad de resolución de problemas y su creatividad, que son habilidades fundamentales para vivir en el mundo actual.

#### **1.2 Objetivos**

El objetivo de este Trabajo de Fin de Grado es investigar, desarrollar y evaluar el uso de tecnologías Microsoft 365 para crear y utilizar un portafolio online como recurso docente en el ámbito educativo. Más concretamente, se han planteado los siguientes objetivos específicos:

- 1. Conocer las distintas herramientas de Microsoft 365 para reflexionar su posible uso por parte de docentes y estudiantes.
- 2. Comprender cómo las herramientas que ofrece el paquete Microsoft 365 pueden mejorar el proceso de enseñanza-aprendizaje.
- 3. Definir el concepto de portafolio y portafolio digital para inducir beneficios sobre su uso como herramienta evaluativa en las aulas.
- 4. Desarrollar un ejemplo de uso del ePortfolio para dos asignaturas en un aula de 1º de la ESO.

5. Promover el desarrollo de habilidades digitales y competencias clave para el siglo XXI.

#### **1.3 Método de trabajo**

En este apartado se habla sobre la metodología empleada para la realización de este trabajo de fin de grado. Para la realización de este TFG se sigue un enfoque cualitativo basado en la búsqueda de información, es decir, la revisión bibliográfica de cada uno de los temas tratados.

Dado que el objetivo principal de este trabajo de investigación es explorar el uso de las herramientas que ofrece Microsoft 365 para elaborar un portafolio online como instrumento evaluativo en el campo de la educación, se induce que trata un tema que requiere de una comprensión profunda y cualitativa (Arias Odon, 2018).

El método de conocimiento empleado, es decir, la forma de conseguir información utilizada es la de análisis-síntesis. Se parte del análisis de la información para comprender la realidad que se estudia y, a partir de este conocimiento, se elabora una síntesis para construir un todo (Quezada Lucio, 2010).

Gracias a la técnica documental para investigar, se obtiene la información suficiente y necesaria para elaborar un documento y diseñar una guía de uso de distintas aplicaciones de Microsoft 365 (Quezada Lucio, 2010).

Con el propósito de designar los instrumentos para la recopilación de información es conveniente referirse a las fuentes de información (Fernández-Andújar et al., 2022). Respecto a las fuentes de información utilizadas, cabe destacar que la mayor parte de la información proviene de los documentos de fuentes fiables disponible en la herramienta *Google* Académico.

El método de trabajo seguido en la realización de este proyecto está constituido por diferentes fases, que se describen a continuación:

**FASE 1. Estudios previos:** En primer lugar, se estudia la variedad de metodologías que existen para el desarrollo de un trabajo de investigación. Se elige la metodología cualitativa de tipo revisión bibliográfica.

**FASE 2. Desarrollo del caso de estudio:** Utilizando esta metodología, se definen los objetivos del trabajo para, posteriormente, poder hacer una revisión bibliográfica acorde con la información buscada. En esta bibliografía se encuentra información sobre las herramientas de Microsoft 365, la definición de portafolio y portafolio electrónico, así como del concepto de evaluación.

Para la recolección de datos se usa la técnica de análisis de documentos con contenidos relacionados con el tema. El criterio para evaluar la fiabilidad de los datos obtenidos es puramente subjetivo, contando con la ayuda del tutor de este TFG.

**FASE 3. Validación:** En esta fase se analizan los datos y se elabora el documento gracias a la información obtenida.

Cabe destacar que estas fases no son completamente lineales, sino que, en cada apartado de este documento se siguen todas las fases para poder ir elaborándolo.

#### **1.4 Estructura de la memoria**

A continuación, se procede al desarrollo del presente documento que consiste en la revisión bibliográfica de algunas de las herramientas del paquete Microsoft 365 para elaborar una guía y un ejemplo de uso de un portafolio electrónico. Además de la introducción previa, en las siguientes páginas de este Trabajo de Fin de Grado se encuentran los siguientes capítulos:

- En el **segundo capítulo** se lleva a cabo una descripción de las herramientas de Microsoft 365 que se utilizan en estas páginas y se define el concepto de "portafolio". Además, se dan ejemplos de uso del portafolio electrónico en el aula.
- El **tercer capítulo** es una guía para utilizar las herramientas de Microsoft 365 en el proceso de elaboración de un ePortfolio.
- En el **cuarto capítulo** se aporta un ejemplo de elaboración de un ePortfolio de una alumna de 1º de la ESO y la evaluación de dicho portafolio.
- En el **quinto capítulo** se habla de las conclusiones a las que se han llegado tras la elaboración de este Trabajo de Fin de Grado, de las limitaciones y de las líneas futuras de investigación.

También se incluye la bibliografía utilizada y los apéndices.

### Capítulo 2 Estado del arte

En este apartado se estudia brevemente la situación tecnológica dentro de las aulas de distintas instituciones educativas desde su aparición en el mundo educativo. Asimismo, se realiza una revisión bibliográfica acerca de las herramientas de Microsoft 365 explicando la utilidad de cada una de ellas en un entorno educativo. Por otro lado, se porta una definición del concepto de portafolio y de la evolución de la definición a lo largo de los años y en función del contexto de uso. Por último, se define concretamente el ePortfolio y se aporta una serie de ideas de aplicación en el aula.

#### **2.1 Historia de las tecnologías en las aulas.**

A lo largo de los años, la tecnología ha desempeñado un papel significativo en la evolución de la educación. En la década de 1870 se consolidó y difundió el modelo educativo por el que se estableció la escuela como la forma principal de educación. Más tarde en 1920, surgió la "escuela nueva" o "escuela activa", representando un hito simbólico en la modernidad escolar y pedagógica, con un enfoque en la educación integral, autonomía de los educandos, métodos activos y diferenciación pedagógica. En la década de los setenta, se planteó la idea de una educación libre de estructuras institucionales y basada en redes informales de aprendizaje cuya idea seguía a una desescolarización de la sociedad (Nóvoa, 2009).

En la década de 1980, el gobierno socialista, junto a algunas comunidades autónomas, impulsó programas como "Atenea" y "Mercurio", a través de los cuales trataron de introducir gradualmente los ordenadores en las escuelas. Sin embargo, la infraestructura tecnológica de la que se disponía era escasa y el enfoque pedagógico se centró más en la gestión administrativa que en la innovación educativa, que es lo que en teoría se buscaba con dichos proyectos (Area Moreira, 2008).

A comienzos de los noventa se estancó el proceso de integración de las TIC en el aula ya que la atención de los órganos de gobierno responsables de este proceso se desvió hacia la implementación de la Ley Orgánica General del Sistema Educativo (LOGSE). En los años finales de esta década sí se pudo observar un crecimiento significativo en la popularización de las TIC, gracias al impulso de Clinton en Estados Unidos y de la Comisión Europea. Por su parte, en España, se implementaron programas como "e-Learning" e "Info XXI", aunque su impacto fue más limitado (Area Moreira, 2008).

En España se evidenció un aumento de la disponibilidad de recursos tecnológicos en la década de 2010, pero con grandes limitaciones en la integración efectiva de las TIC en la enseñanza. Es cierto que los centros educativos disponen de ordenadores, conectividad a Internet y otros recursos tecnológicos, sin embargo, la práctica docente no experimentó un gran cambio. El uso de las TIC en los centros educativos se centró más en su uso para realizar tareas de planificación y gestión administrativa, pero su uso por el alumnado fue limitado en el aula. Cabe destacar que es en esta década cuando la competencia digital se incorpora al currículo en respuesta a la necesidad de alfabetización digital y formación en tecnología de los alumnos (Area Moreira, 2008).

Hoy en día las nuevas tecnologías han tomado una mayor relevancia, especialmente a raíz del cambio repentino hacia la modalidad virtual debido al cierre de las instituciones educativas por la pandemia de COVID-19. Ese curso escolar dejó en entredicho la capacidad de las instituciones para gestionar el cambio y, con ello, la facilidad de los profesores para utilizar las nuevas tecnologías para hacer frente a la situación. Es imprescindible que los docentes posean competencias en el uso de estas herramientas tecnológicas, así como habilidades creativas, colaborativas y comunicativas para lograr los objetivos educativos. Hay una inmensa diversidad de herramientas TIC disponibles, como aplicaciones para obtener o interactuar con contenido, búsqueda y organización de información, edición y publicación, comunicación y colaboración, entre otras (Gallo Macias et al., 2021).

El uso de las TIC varía significativamente en los diferentes niveles educativos, desde la educación primaria hasta la educación superior y especial. El profesor de educación primaria y secundaria debe ser creativo para hacer atractivo el aprendizaje, pero evitando que los estudiantes caigan la adicción tecnológica. Se suelen utilizar herramientas como *Plickers*, formularios de *Google*, *Genially*, *Quiver*, *Kahoot*, *Edpuzzle*, *Canva*, *YouTube*, *Google Classroom*, entre otros, para motivar el aprendizaje de los estudiantes (Amores Valencia y de Casas Moreno, 2019).

En la educación especial, las TIC son una herramienta muy útil para la inclusión, ya que ofrecen un amplio abanico de posibilidades para alumnos con necesidades educativas especiales. Es común utilizar en las aulas herramientas como el sistema

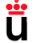

Kinect Skeletal Tracking (KST), que analiza el movimiento del cuerpo, combinado con realidad aumentada (RA) para facilitar el aprendizaje de los niños con trastornos del espectro autista (TEA) (Comboza Alcívar et al., 2021).

Los estudiantes de educación superior suelen tener un mayor sentido de responsabilidad, lo que facilita la adaptación de cualquier metodología diseñada por el docente, y es factible el uso de una inmensa variedad de aplicaciones TIC. Sin embargo, es posible que algunas carreras que requieren práctica presencial, como las relacionadas con la ciencia de la salud, supongan un desafío en la implementación de las TIC (Gallo et al., 2021).

Las universidades son el claro ejemplo de la posibilidad de continuar los programas de formación a distancia a través del uso de las tecnologías. En concreto, la mayoría se sirven de aulas virtuales y, a partir del curso 2019 – 2020, se han utilizado una amplia variedad de aplicaciones TIC. Sin embargo, se ha observado que no todos los estudiantes y docentes tienen acceso efectivo a las TIC, lo que, en algunas ocasiones, ha supuesto limitaciones en el proceso educativo (Gallo et al., 2021).

En el contexto educativo actual, es de suma importancia que el personal docente de los centros escolares desarrolle las habilidades necesarias para utilizar las TIC de manera racional y crítica, y no limitarse al conocimiento instrumental de estas herramientas, ya que solo así se puede lograr una integración eficaz de las TIC en las aulas. Esto implica habilidades para resolver problemas, tomar decisiones, ser creativo y eficaz en el uso de herramientas de productividad (Navarrete Mendieta y Mendieta García, 2018). Dado que el profesor es el referente del alumno en el aula, es esencial que el currículo docente esté diseñado para garantizar este objetivo (Abarca Amador, 2015).

En respuesta a esta necesidad en los centros escolares, se ha elaborado este documento en el que se presenta el paquete de herramientas de Microsoft 365 y se muestra cómo puede utilizarse como herramienta en el aula, en concreto, para la elaboración de un ePortfolio.

#### **2.2 Herramientas Microsoft 365.**

Microsoft 365 es una plataforma en la nube que ofrece una amplia gama de herramientas con distintas utilidades, permitiendo el acceso y uso de estas desde prácticamente cualquier lugar y dispositivo.

Para la elaboración de este documento, se han analizado las posibles utilidades de las herramientas que ofrece Microsoft 365 y se ha hecho una selección de aquellas que se ha considerado que podrían ser más útiles en el contexto educativo. En este sentido, se ha clasificado dicha selección en tres grupos: aquellas que son más útiles desde el punto de vista del docente, las que son más sencillas de utilizar para los alumnos y aquellas que podrían usar ambos simultáneamente o en distintos momentos.

A continuación, se muestra la selección de aplicaciones y servicios de Microsoft 365 y las posibles utilidades que, desde el punto de vista subjetivo de la autora de este documento, podrían tener en el contexto del proceso de enseñanza – aprendizaje.

Respecto a aquellas herramientas que podrían ser de utilidad para el docente, son las siguientes:

- **Excel**: es una aplicación que se utiliza para la gestión de hojas de cálculo. En general, sirve para realizar cálculos matemáticos, analizar datos y crear gráficos y tablas. En el caso concreto del docente, este podría utilizarlo para tener recogidas las calificaciones de los alumnos y automatizar el cálculo de las calificaciones ponderadas. Por otro lado, se puede utilizar para analizar los resultados de los alumnos y hacer una autoevaluación de las sesiones que se imparten.
- **Planner**: está diseñada para ayudar a los equipos a planificar, organizar y colaborar en proyectos de manera efectiva. A un profesor le podría ser de utilidad para organizarse con el resto del equipo docente en lo que se refiere a tareas pendientes, gestión de proyectos, futuras reuniones, etc.
- **Publisher**: está diseñado para crear publicaciones impresas y digitales de alta calidad, permitiendo a los usuarios diseñar y personalizar una amplia variedad de materiales gráficos. Esta herramienta es similar al PowerPoint, pero es más profesional. En este sentido, los docentes pueden utilizarla cuando necesiten diseñar materiales didácticos sobre tema concretos, ya que dispone de distintas plantillas.
- **Skype**: es una aplicación pensada para la comunicación, ya que permite realizar llamadas de voz y vídeo, enviar mensajes con o sin archivos y compartir pantalla. Esta herramienta podría ser utilizada por los docentes para convocar reuniones remotas o para tener tutorías con las familias de los alumnos sin necesidad de que estas tengan que desplazarse al centro educativo.
- **Stream**: es un servicio de vídeo diseñado para permitir a los usuarios crear, gestionar y compartir vídeos dentro de una organización de manera segura. Además, ofrece utilidades como la transmisión en vivo, la carga y almacenamiento de vídeos, y la integración con otras aplicaciones de Microsoft 365, como Teams y SharePoint. Además, dispone de herramientas para añadir subtítulos y realizar transcripciones automáticas. Si bien está más orientado al mundo empresarial, es una herramienta que se puede utilizar en algunas de las metodologías más innovadoras, como lo es la del aula invertida o *flipped classroom*.
- **Whiteboard**: se trata de aplicación de colaboración digital que permite a los equipos trabajar juntos en tiempo real accediendo desde diferentes dispositivos gracias a un lienzo infinito en el que pueden dibujar, escribir, insertar imágenes y notas, y organizar ideas de manera visual. Esta herramienta puede ser útil en una sesión virtual en la que el profesor puede utilizar la aplicación como pizarra y, si en algún momento lo necesita, puede dar acceso a los alumnos para que escriban, por ejemplo, a la hora de corregir algún ejercicio.

En lo referente a las aplicaciones más sencillas que pueden ser útiles para los alumnos, se encuentran las siguientes:

- **Editor**: se trata de una herramienta de asistencia en escritura que, gracias a la inteligencia artificial, proporciona sugerencias de gramática, ortografía y estilo en tiempo real, integrada en aplicaciones como Word o Outlook. Con esta herramienta, los alumnos pueden mejorar su gramática y su ortografía a la vez que elaboran trabajos o sus apuntes. El objetivo es que esta herramienta les ofrezca alternativas u opciones sobre lo que quieren escribir en el instante en el que están escribiendo y, de esta forma, puedan tener un *feedback* instantáneo, con lo que aprenderán más que si el *feedback* les llega en forma de corrección del profesor pasado un tiempo.
- **OneNote**: es una aplicación de toma de notas digital que ofrece un espacio de trabajo tipo cuaderno donde se pueden agregar notas escritas a mano o con teclado, dibujos, recortes de pantalla, imágenes y archivos multimedia. Esta aplicación puede ser utilizada por los alumnos en distintos momentos y espacios, por ejemplo, la pueden utilizar durante la clase para tomar notas de lo que dice el docente o para elaborarse sus propios apuntes en casa con los contenidos de la sesión.
- **To Do**: es una aplicación de gestión de tareas que ayuda a los usuarios a organizar y priorizar sus actividades diarias. Permite crear listas de tareas personalizadas,

establecer fechas de vencimiento y recordatorios, y agregar notas detalladas para cada tarea. Los alumnos pueden utilizar esta herramienta como agenda, con las facilidades que ofrece una agenda virtual.

Finalmente, se muestran a continuación aquellas herramientas que pueden compartir o utilizar por separado con la misma facilidad y el mismo beneficio tanto el alumno como el docente:

- **Edge**: es un navegador web que ofrece una navegación rápida, segura y eficiente. Esta herramienta podrían usarla tanto alumnos como docentes para la búsqueda de información.
- **Forms**: herramienta que permite a los usuarios crear encuestas, cuestionarios y formularios personalizados con distintos tipos de preguntas. Dispone de una interfaz muy intuitiva y recopila los datos en tiempo real, pudiendo ser analizados mediante gráficos integrados o se pueden exportar a Excel para un análisis más detallado. En el contexto educativo, los profesores pueden utilizarlo, por ejemplo, para elaborar exámenes y los alumnos como herramienta de recogida de datos en trabajos de investigación.
- **OneDrive**: es un servicio de almacenamiento en la nube que permite a los usuarios sincronizar y compartir archivos de manera segura. Además, ofrece características como la colaboración en tiempo real o las copias de seguridad automáticas. Esta herramienta podría ser útil, por ejemplo, para que los alumnos trabajen en grupo y puedan editar los documentos simultáneamente a la vez que el profesor puede ir viendo los avances y corregir los errores.
- **Outlook**: es una aplicación de gestión de correo electrónico y organización personal. Esencialmente, docentes y alumnos podrían utilizar esta herramienta como medio de comunicación al finalizar las clases.
- **PowerPoint**: es una aplicación de que permite la realización presentaciones gráficas a través de la creación de diapositivas visualmente atractivas pudiendo incluir texto, imágenes, gráficos, vídeos, etc. A través de esta herramienta, los profesores pueden elaborar presentaciones sencillas para impartir los contenidos de las sesiones y los alumnos pueden utilizarla para presentar los trabajos de investigación que lleven a cabo.
- **SharePoint**: es una plataforma de colaboración y gestión de contenido empresarial que permite a las organizaciones crear sitios web internos para compartir información, gestionar documentos, integrar aplicaciones y personalizar sitios web. Pese a ser una herramienta que está orientada a la gestión empresarial, en el contexto educativo se puede utilizar como aula virtual. De esta forma, los docentes tienen un espacio en el que publicar contenidos extra, materiales didácticos, clases de repaso, etc. y, por otro lado, los alumnos pueden utilizarlo para acceder a dichos contenidos.
- **Sway**: es una aplicación de presentación digital y narrativa interactiva que permite a los usuarios crear informes, presentaciones, boletines y otros documentos visualmente atractivos con una interfaz intuitiva y fácil de usar. Lo que la diferencia de las presentaciones tradicionales es que esta utiliza un lienzo fluido que se adapta a diferentes dispositivos y pantallas, permitiendo la integración de texto, imágenes, videos y otros elementos multimedia de manera dinámica. Esta aplicación es una alternativa elegante al tradicional PowerPoint que se ha explicado anteriormente.
- **Teams**: es una plataforma pensada para la colaboración y comunicación. Está diseñada para mejorar el trabajo en equipo permitiendo realizar videollamadas y almacenar archivos, así como la creación de canales dedicados a diferentes equipos. Gracias a estas utilidades, puede ser utilizada, por ejemplo, para impartir clases virtuales. Cabe destacar que esta fue una de las herramientas más elegidas por las instituciones educativas de todo el mundo para gestionar el cambio de modalidad presencial a telemática durante la pandemia de COVID-19 (García-Quimis y Ochoa-Encalada, 2021).
- **Visio**: es una aplicación que permite crear una amplia variedad de diagramas, como diagramas de flujo, organigramas, planos de planta, etc. En el contexto educativo puede ser de gran utilidad, tanto para alumnos como para docentes, por ejemplo, a la hora de elaborar mapas conceptuales.
- **Word**: es una aplicación de procesamiento de texto utilizada para la elaboración de documentos como cartas, informes, currículums, ensayos, etc. Los docentes pueden utilizarlo para elaborar recursos educativos o informes. Los alumnos, por su parte, pueden utilizarlo para el desarrollo de trabajos escritos.

Tras este repaso de las herramientas y aplicaciones de Microsoft 365 que pueden utilizarse en el contexto educativo, se proporciona una revisión del concepto de portafolio.

#### **2.3 Portafolio.**

Comúnmente, un portafolio es una carpeta o maletín donde guardar y transportar papeles. En el ámbito educativo, se tiende a identificar la década de los setenta como el punto de partida del uso del portafolio, principalmente en Estados Unidos y Canadá, aunque inicialmente se utilizó de manera limitada en los cursos de composición escrita. El uso del portafolio implica recopilar los escritos de los estudiantes, que incluyen información sobre sus procesos y reflexiones, con el propósito de proporcionar datos sobre el progreso durante el proceso de enseñanza-aprendizaje (Atienza Cerezo, 2009).

Durante la década de los ochenta surge otro propósito para el portafolio, esta vez desde la perspectiva del docente. El portafolio se concibe en esta década como un recurso que permite al profesor añadir una nueva forma de reflexionar sobre su práctica pedagógica, con el objetivo de identificar los errores y, si fuera necesario, hacer los cambios pertinentes (Atienza Cerezo, 2009).

Es importante destacar que, lo que principalmente diferencia a un portafolio de un cuaderno de apuntes es la reflexión continua a lo largo de la elaboración de este. Esta reflexión debe quedar reflejada en el portafolio. Es lo que logra que la elaboración del portafolio logre un aprendizaje más significativo en comparación de la elaboración del cuaderno de apuntes.

Existen distintos elementos que pueden conformar un portafolio. En concreto, son los siguientes (Rey Sánchez y Escalera Gámiz, 2018):

- **Portada**: en ella se puede especificar la asignatura en la que se realiza el portafolio, el nombre del alumno y del docente y puede tener un título que haga referencia al contenido. Además, puede incluirse alguna foto o logo.
- **Presentación del alumno**: las primeras páginas del portafolio pueden contener unas palabras acerca del autor, incluso una foto o un currículum académico.
- **Objetivos**: el autor del portafolio tiene que plantearse cuáles son los objetivos que persigue a través de la elaboración del portafolio y a través de la realización de la tarea de la que trata dicho documento.
- **Documentos**: todo tipo de escritos que puedan ser de utilidad para la comprensión del tema, pueden ser apuntes, ejercicios, prácticas, etc.
- **Reflexiones**: como se ha comentado anteriormente, uno de los elementos diferenciadores del portafolio es el alto contenido en reflexiones sobre el tema tratado.
- *Feedback*: si el portafolio es elaborado por un alumno, el profesor debe aportar una evaluación del documento.

Los tipos de portafolio se clasifican teniendo en cuenta, entre otros aspectos, el ámbito de aplicación, el formato de presentación y el soporte utilizado para su elaboración. A continuación, se describen algunas características que definen estas clasificaciones (Salazar Mercado y Arévalo Duarte, 2019):

En lo que respecta al ámbito de aplicación o función del individuo que lo crea, se pueden identificar dos tipos de portafolios: el del estudiante y el del docente. El principal objetivo del portafolio del estudiante es evidenciar los conocimientos adquiridos, por lo que se emplea como una herramienta en la que se unen los documentos elaborados, el trabajo realizado y las reflexiones obtenidas durante el proceso de aprendizaje. Por otro lado, el portafolio del docente constituye una reflexión crítica y pedagógica de su propia práctica, respaldada tanto por documentos personales y de los estudiantes, como por resultados obtenidos en el proceso de enseñanza (Salazar Mercado y Arévalo Duarte, 2019).

Considerando el formato de presentación, se distinguen tres categorías de portafolios: trabajo, exhibición y evaluación diagnóstica. El portafolio de trabajo consiste en una recopilación de evidencias relacionadas con ciertos objetivos específicos, que permite valorar la efectividad de las actividades realizadas por los estudiantes. Por otro lado, el portafolio de exhibición presenta una selección de los trabajos más elaborados, con el objetivo de mostrar los avances logrados en el proceso de aprendizaje de los alumnos. Finalmente, el portafolio de evaluación diagnóstica consta de varias etapas. En primer lugar, el alumno recopila los frutos de su aprendizaje y se lo entrega al profesor, quien se encarga de evaluarlo y dar una retroalimentación sobre el desempeño de este. Finalmente, se valora la consecución de los objetivos curriculares establecidos para las actividades realizadas (Salazar Mercado y Arévalo Duarte, 2019).

Finalmente, desde el punto de vista del soporte utilizado para la creación del portafolio, se distinguen dos tipos de portafolio mencionados anteriormente: el tradicional y el digital o electrónico. El portafolio tradicional se caracteriza por estar escrito a mano o impreso en papel, siendo un conjunto de documentos físicos. Por otro lado, el portafolio electrónico, también conocido como ePortfolio, se elabora haciendo uso de tecnologías digitales. En este último, se pueden integrar elementos adicionales como videos producidos por los estudiantes, presentaciones multimedia, hojas de cálculo, sitios web, fotografías u otros materiales digitales que evidencian el proceso de aprendizaje (Salazar Mercado y Arévalo Duarte, 2019).

El beneficio que presenta el ePortfolio frente al portafolio tradicional es que el digital es más dinámico, permite una mayor interacción y accesibilidad, así como una mayor flexibilidad gracias al uso de la tecnología. Como es lógico, además promueve el desarrollo de las habilidades digitales especialmente de quien lo elabora.

Una vez expuesta la teoría sobre la herramienta del portafolio y, en concreto, del portafolio digital, se puede hablar del uso del portafolio electrónico dentro del aula, que es el tema que se trata en el siguiente apartado.

#### **2.4 Eportfolio en el aula.**

En el apartado anterior se ha definido el concepto de portafolio digital y se ha explicado que la elaboración de un portafolio online tiene una serie de beneficios frente a la producción de un portafolio tradicional. En este apartado se exponen las distintas utilidades que tiene un portafolio (digital o tradicional) en un aula.

En general, un portafolio es una herramienta que sirve para evaluar el progreso en la realización de una tarea. Si este está elaborado por un alumno, el profesor puede hacer comentarios, tomar notas y dar consejo sobre el trabajo del alumno. Además, en el caso de tratarse de un ePortfolio, el profesor puede hacer correcciones a medida que el alumno avanza en la realización de este sin necesidad de que se vean físicamente y que el profesor traslade muchos portafolios de un lado a otro. Por otro lado, dado que el portafolio debe contener reflexiones sobre el tema principal del que trata, la elaboración del documento supone un continuo aprendizaje significativo.

Gracias al portafolio, es más fácil mantener la organización y el orden de todo tipo de documentos, ya que cada uno de ellos tiene un lugar dentro del portafolio. Si el

portafolio es digital, se puede acceder a él desde cualquier lugar sin la necesidad de llevarlo de un sitio a otro.

Desde el punto de vista del docente, el portafolio es una herramienta útil para evaluar si el proceso formativo va por buen camino y qué elementos hay que ajustar o qué contenidos hay que trabajar en mayor medida. También puede servir para realizar informes sobre el progreso del nivel del grupo.

Por último, el ePortfolio contribuye a que los alumnos desarrollen las habilidades digitales fomentando la creatividad, ya que pueden personalizarlo con facilidad. Asimismo, se reduce el uso de papel, por lo que es una práctica más sostenible.

Como se puede apreciar, son numerosos los beneficios de utilizar un portafolio en el aula como método evaluativo. A continuación, se presentan algunas ideas de situaciones o actividades en las que podría proponerse un portafolio:

- **Proyectos a largo plazo o trabajos grupales**: el portafolio puede utilizarse como seguimiento del proceso de elaboración de estos trabajos o proyectos, siempre incluyendo reflexiones sobre el trabajo realizado.
- **Carpeta de tareas**: el portafolio, en su acepción común, es sinónimo de carpeta. Este puede servir para unificar todos los deberes, fichas, prácticas y demás tareas y documentos.
- **Diario de aprendizaje**: los docentes pueden proponer una actividad en la que los alumnos escriban cada día lo que han aprendido y expliquen brevemente los conocimientos que han adquirido. Es importante que, en este momento de escritura, los alumnos plasmen sus reflexiones acerca de los contenidos.
- **Portafolio de lectura**: si uno de los objetivos del docente es fomentar el hábito lector, puede utilizar el portafolio como herramienta de motivación. En este caso, el portafolio puede ser un conjunto de resúmenes, imágenes, dibujos e historias relacionadas con los títulos que los alumnos van leyendo a lo largo de todo el curso escolar.
- **Preparación para el examen**: en este caso, el portafolio se entiende como un conjunto de todos los materiales referentes a la asignatura. Este debe contener todos los apuntes, tareas, deberes extra, ejercicios de repaso y todo lo que el alumno haya elaborado a lo largo del tema para estudiar de cara al examen.

• **Actividad de evaluación**: las calificaciones de los alumnos en ocasiones requieren de la existencia de distintas notas parciales de diferentes actividades. En este caso, el portafolio se utiliza como evaluación del proceso de aprendizaje de los alumnos. Para utilizarlo de manera correcta, el docente debe evaluar el progreso teniendo en cuenta el avance del alumno respecto del principio.

Es evidente que el portafolio es una herramienta potente para evaluar a los alumnos y para utilizarse en clase como recurso. Además, se han visto los numerosos beneficios que tiene que esta herramienta sea digital. Sin embargo, surge la necesidad de tener una guía de la que partir a la hora de elaborar un ePortfolio. Por ello, el siguiente apartado se encarga de explicar qué herramientas se pueden utilizar y cómo deben utilizarse para construir un portafolio digital.

#### **2.5 Evaluación de un portafolio.**

Para poder evaluar un portafolio, en primer lugar, se hace imprescindible definir qué es la evaluación, qué tipos de evaluación existe y dentro de qué evaluación se enmarca el uso del portafolio como herramienta evaluativa.

La evaluación es un procedimiento esencial para medir el grado de consecución de los objetivos establecidos. Este proceso es crucial para valorar de manera efectiva el proceso de enseñanza, permitiendo identificar posibles áreas de mejora o errores. Además, ofrece a los estudiantes la oportunidad de reflexionar sobre su progreso, evaluando en qué áreas necesitan esforzarse más o ajustar sus estrategias de estudio. Dependiendo del momento en que se realice, la evaluación puede ser inicial, procesual o final (Morales Artero, 2001).

La evaluación inicial implica recopilar datos sobre los conocimientos previos de los estudiantes sobre el tema en cuestión. Este es el punto de partida del proceso de enseñanza-aprendizaje para evaluar el desempeño de los estudiantes. La evaluación de procedimientos, por otro lado, está diseñada como base para la evaluación sistemática y continua del aprendizaje, y su propósito principal es recopilar información para tomar decisiones de mejora a lo largo del proceso educativo. Finalmente, la evaluación final implica la recopilación y análisis de datos al final del proceso para confirmar el logro de los objetivos marcados (Casanova, 1998)

En concreto, el uso del portafolio como herramienta para la evaluación constituye una evaluación procesual, ya que la propia definición de portafolio lleva implícito el

significado de este tipo de evaluación. Para que el portafolio sirva como herramienta de evaluación, es necesario tener una herramienta para evaluarlo. En este caso, se propone el uso de una rúbrica, dado que se puede evaluar cualitativamente a la par que se relaciona con una nota numérica.

En una rúbrica se describen los criterios que se tienen en cuenta a la hora de evaluar un trabajo o una tarea y, además, presenta distintos niveles de calidad en la consecución de dicho criterio. Su uso como herramienta de evaluación permite que evaluar al alumno de forma objetiva mientras que este puede saber qué criterios se tendrán en cuenta a la hora de la corrección, por lo que puede fijar mejor los objetivos a la hora de la elaboración de la tarea. Gracias a esto, la rúbrica logra situar al alumno ante los elementos clave de su aprendizaje y evaluación (Chica Merino, 2011).

Las rúbricas pueden ser globales y analíticas. La rúbrica global ofrece una evaluación general mediante descriptores que corresponden a diferentes niveles de logro en términos de calidad, comprensión o dominio global. Cada nivel está claramente definido para que los estudiantes comprendan su significado. Este tipo de rúbrica requiere menos tiempo para calificar, aunque la retroalimentación es más limitada. Es recomendable utilizarla cuando se busca evaluar una visión general de los logros, y una sola dimensión es suficiente para determinar la calidad del producto (Gatica-Lara y Uribarren-Berrueta, 2013).

Por su parte, la rúbrica analítica se emplea para evaluar las distintas partes del desempeño del estudiante, mediante criterios de evaluación definidos con precisión. Permite determinar cuál es el estado de desarrollo en el que se encuentra el estudiante, identificar fortalezas y debilidades, y proporciona información detallada sobre lo que los alumnos necesitan mejorar, facilitando una retroalimentación específica y exhaustiva (Gatica-Lara y Uribarren-Berrueta, 2013).

Para elaborar una rúbrica, en primer lugar, se deben determinar cuáles son los objetivos del aprendizaje. Después, se deben identificar los criterios que se van a evaluar. Gracias a esto, se pueden definir los criterios y la escala de calificación. Por último, se le debe dar un valor a cada criterio. Es muy importante evaluar la rúbrica reflexionando sobre su impacto educativo (Gatica-Lara y Uribarren-Berrueta, 2013).

### Capítulo 3 Soporte técnico para el ePortfolio

En anteriores apartados se ha explicado que existe una gran cantidad de herramientas del paquete de Microsoft 365 que se pueden utilizar en el aula en distintos contextos. Sin embargo, cabe destacar la existencia de un servicio de Microsoft para las escuelas que sirve para gestionar los dispositivos electrónicos de los centros escolares. Entre otras utilidades, este servicio, llamado Microsoft Intune para Educación permite restringir determinados accesos haciendo que el uso de la tecnología sea seguro para los alumnos.

#### **3.1 ¿Cómo usar algunas de las herramientas Microsoft 365?**

A continuación, se habla de las herramientas de Microsoft 365 que, combinadas con el uso de Intune, pueden ser más útiles para la elaboración de un portafolio y se va a explicar su funcionamiento.

#### *3.1.1 Microsoft Edge.*

Como se ha explicado anteriormente, Edge es un navegador web utilizado para buscar información. Su motor de búsqueda predeterminado es Bing y es el recomendado para optimizar el uso de Edge. Sin embargo, se puede cambiar si se considera necesario.

Este navegador es muy sencillo de utilizar. Al abrirlo por primera vez, se abre una pestaña en la que se explica su funcionamiento y se aporta un resumen de las características del buscador. Una vez que se ha usado, las siguientes veces se abre tal y como se muestra en la [Figura 1,](#page-25-0) salvo por el fondo, que se puede personalizar o dejar que cambie solo.

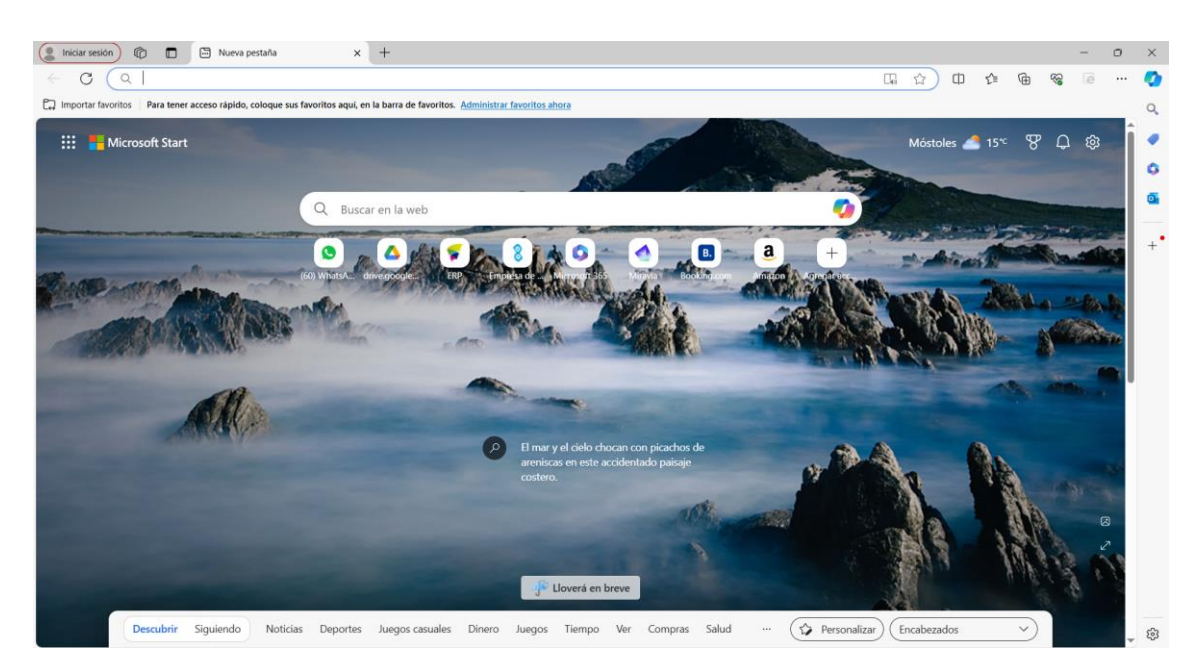

**Figura 1.** Inicio del navegador Microsoft Edge.

<span id="page-25-0"></span>Utilizar las funciones básicas de este navegador es sencillo. Tiene una barra para buscar en la página principal y otra arriba del todo, como la mayoría de los navegadores. Por otro lado, permite acceder rápidamente a otras de las herramientas del paquete Microsoft 365 gracias al panel de la esquina superior izquierda. Cabe destacar también que, a medida que se utiliza el navegador, este selecciona las páginas más visitadas para proponerte una serie de accesos rápidos, como se ve en la [Figura 1.](#page-25-0) Cuando no puede ofrecer ocho páginas de las más visitadas, se introducen otras opciones de páginas que puedan resultar útiles.

Para que los alumnos puedan utilizar correctamente este navegador, el docente debe enseñarles cómo hacer búsquedas para que encuentren la información que quieren. Además, deben enseñarles a diferenciar la información procedente de páginas fiables para que entiendan que no todo lo que buscan es correcto.

#### *3.1.2 Editor Microsoft.*

En el apartado anterior se ha explicado que el editor de Microsoft es una herramienta que, con la ayuda de la inteligencia artificial, sirve para mejorar la corrección ortográfica y gramatical en aplicaciones como Word y Outlook, que son las que se van a explicar en este apartado. Además de estar disponible en estas aplicaciones de forma predeterminada, es posible instalar el editor como una extensión en Microsoft y en Chrome.

Usar esta herramienta es muy sencillo ya que únicamente hay que asegurarse de que está lista para ser utilizada. Después, simplemente hay que fijarse en las palabras que están subrayadas. Algunas palabras estarán subrayadas en rojo y otras en azul. El rojo significa que los errores cometidos son ortográficos. Por su parte, el color azul indica que el fallo cometido es de tipo gramatical.

Entre la gran cantidad de errores ortográficos que señala, de los que sugiere correcciones, están la repetición de palabras y palabras mal escritas. Respecto a la gramática hay muchas opciones referentes a la claridad, concisión, leguaje formal, etc. Todo esto se puede configurar como se va a explicar a continuación.

Para abrir el editor en Word, tal y como aparece en la [Figura 2,](#page-26-0) se debe hacer desde el inicio de la barra de tareas pinchando en el icono del editor, que se encuentra en esquina superior derecha o pulsando la tecla F7.

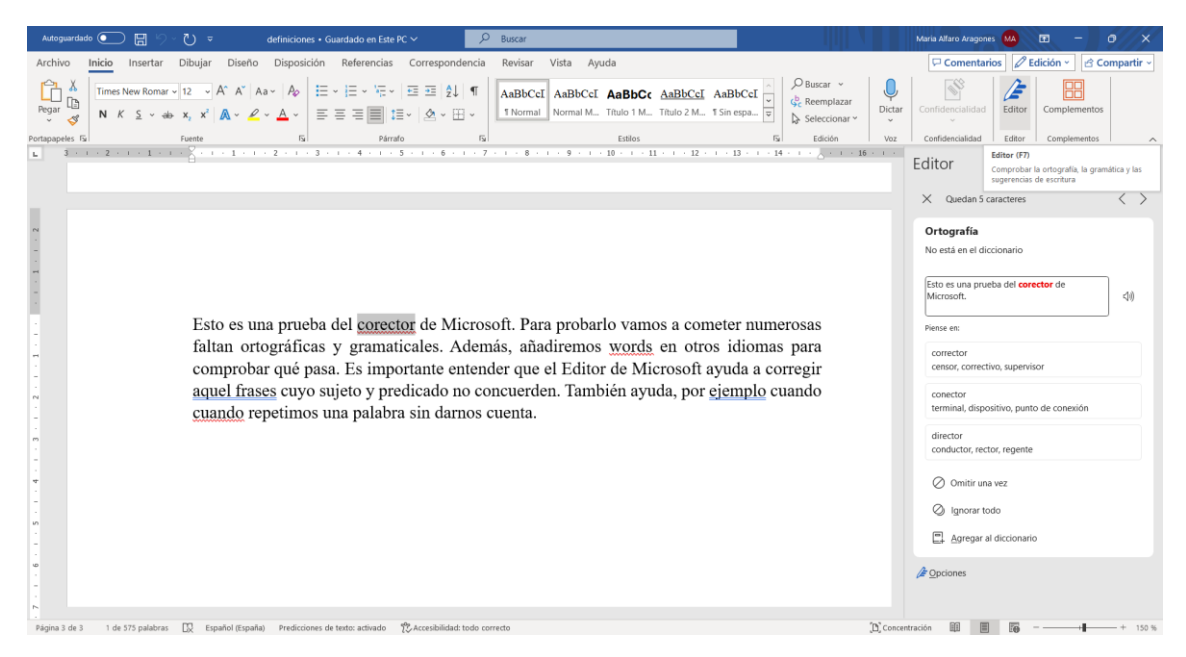

<span id="page-26-0"></span>**Figura 2.** Uso del editor en Word.

Por otro lado, en Outlook hay que seleccionarlo en un botón que aparece abajo a la derecha con el mismo símbolo que el que se ha visto en Word o dentro de las opciones y, como se puede ver en la [Figura 3,](#page-27-0) ahí mismo aparece la opción de abrir las opciones para poder cambiar el idioma.

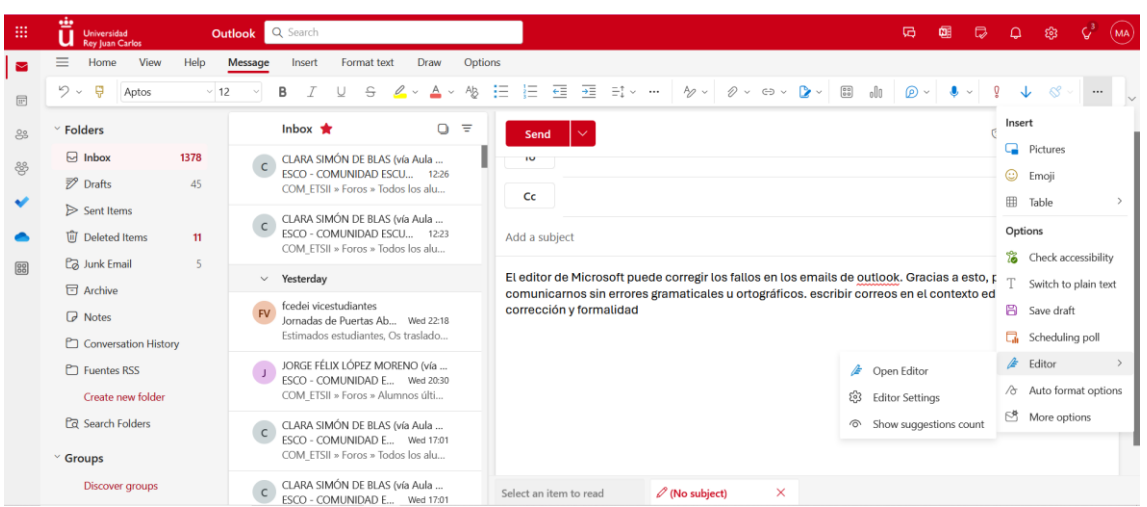

<span id="page-27-0"></span>**Figura 3.** Uso del editor en Outlook.

El editor de Word ofrece la posibilidad de modificar las numerosas opciones de comprobación de errores. Para ello, una vez que se abra el editor, se puede pulsar en la puntuación del editor y elegir las opciones, tal y como aparece en la [Figura 3.](#page-27-0)

Si bien es cierto que esta herramienta es muy útil para mejorar poco a poco la ortografía y la gramática al recibir un *feedback* inmediatamente después de escribir, tiene sus limitaciones. En la [Figura 2](#page-26-0) se puede ver cómo hay errores que no están marcados. Por ejemplo, en la segunda línea pone "faltan ortográficas" y, en realidad, las dos palabras están correctamente escritas y son válidas, sin embargo, no tienen un sentido lógico. Por lo que no es 100% fiable, ya que habrá veces que deje cosas sin marcar pese a tener seleccionadas todas las opciones referentes a la revisión de la gramática.

#### *3.1.3 Microsoft Forms.*

Microsoft Forms es una herramienta para elaborar formularios, cuestionarios y encuestas con una interfaz sencilla que permite su uso de manera fácil. Como se puede ver en la [Figura 4,](#page-28-0) se pueden añadir preguntas de opciones, obligando a seleccionar una única opción o pudiendo elegir varias; se pueden añadir preguntas con respuesta tipo texto o tipo calificación, así como tipo fechas, clasificación, tabla o para subir archivos. Las preguntas se pueden clasificar por secciones para separarlas, por ejemplo, por temáticas. En el ejemplo se muestra una pregunta con respuesta tipo tabla, en la que hay que poner una calificación a cada apartado que se muestra.

| 田 | Forms |                      |              |                                                | Autoevaluación - Guardado v |                     |                         |                                                                 |                      | $\mathcal{P}$      | $(\overline{M})$         |
|---|-------|----------------------|--------------|------------------------------------------------|-----------------------------|---------------------|-------------------------|-----------------------------------------------------------------|----------------------|--------------------|--------------------------|
|   |       | Preguntas Respuestas |              |                                                |                             |                     |                         | ⊙ Vista previa → Estilo                                         | Recopilar respuestas | $\nabla$ Presentar | $\cdots$                 |
|   |       |                      | $\mathscr K$ | $\overline{\phantom{a}}$                       | G)                          | $\odot$             | $\bigodot$              | $\bm{\mathbb{G}}$                                               |                      |                    | $\overline{\phantom{a}}$ |
|   |       |                      |              | Características de los animales<br>vertebrados | $\bigcirc$                  | $\bigcirc$          | $\bigcirc$              | $\bigcirc$                                                      |                      |                    |                          |
|   |       |                      |              | Los peces                                      | $\bigcap$                   | $\bigcirc$          | $\bigcirc$              | $\bigcirc$                                                      |                      |                    |                          |
|   |       |                      |              | Los anfibios                                   | $\bigcirc$                  | $\circ$             | $\circ$                 | $\circ$                                                         |                      |                    |                          |
|   |       |                      |              | Los reptiles                                   | $\bigcap$                   | $\circ$             | ↑↓ Clasificación        |                                                                 |                      |                    |                          |
|   |       |                      |              | Las aves                                       | $\bigcirc$                  | $\bigcirc$          | <b>B</b> Likert $\odot$ |                                                                 |                      |                    |                          |
|   |       |                      |              | Los mamíferos                                  | $\bigcirc$                  | $\circ$             |                         | $\overline{\uparrow}$ Cargar archivo<br>(2) Net Promoter Score® |                      |                    |                          |
|   |       |                      |              | $\left\langle \right\rangle$                   |                             |                     | $\Box$ Sección          |                                                                 |                      |                    |                          |
|   |       |                      |              | O Opción<br><b>Texto</b>                       | △ Calificación              | <sub>II</sub> Fecha | $\checkmark$            |                                                                 |                      |                    |                          |

<span id="page-28-0"></span>**Figura 4.** Ejemplo de uso Forms.

#### *3.1.4 Microsoft OneNote.*

La herramienta de Microsoft OneNote sirve para tomar apuntas en formato digital. Por un lado, ofrece la posibilidad de hacer anotaciones con el teclado del ordenador, teléfono o tableta y, por otro lado, ofrece la posibilidad de escribir a mano.

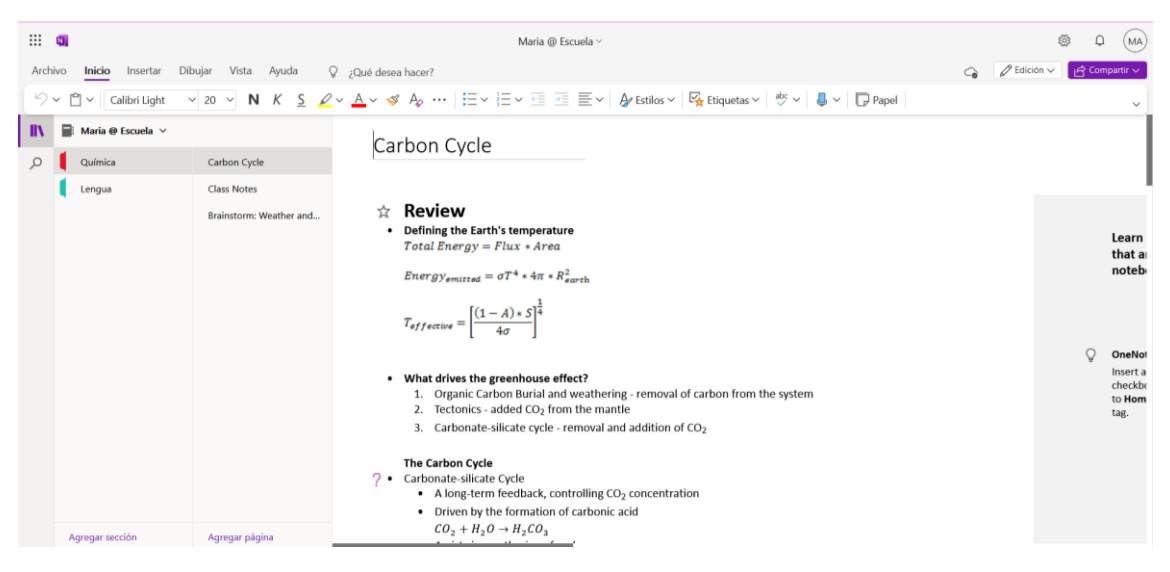

**Figura 5.** Ejemplo de uso OneNote.

OneNote permite clasificar los apuntes en distintas secciones, a las que se puede poner distintos colores. Estas secciones podrían ser las distintas asignaturas y se pueden añadir o editar pulsando el botón derecho del ratón sobre una de ellas. Dentro de las secciones se pueden añadir páginas con distintos niveles jerárquicos. Estas páginas pueden ser los distintos temas de cada asignatura.

Dentro de cada página, se ofrecen diversas posibilidades para añadir contenidos. Por un lado, como se ha comentado anteriormente, se puede escribir con letra de ordenador o a mano, para lo que simplemente hay que seleccionar el apartado de dibujar.

Una opción interesante es la de poner etiquetas al margen izquierdo de la página para clasificar la información destacable. Por otro lado, se pueden insertar distintos contenidos, que se pueden arrastrar por la página sin problema. Estos contenidos van desde una tabla sencilla, hasta un vídeo de internet que se puede reproducir desde la propia aplicación. También se pueden añadir imágenes tanto del ordenador como de internet. Además, el asistente para matemáticas es muy útil a la hora de tomar apuntes para las asignaturas en las que hay muchas fórmulas.

Para dibujar a mano, se ofrecen distintas posibilidades, tanto de colores, como de grosores y tipos de pincel. Asimismo, existe la posibilidad de cambiar el diseño de la página en el apartado de vista, para cambiar el fondo, pudiendo añadir una cuadrícula o una hoja de líneas de regla simulando un cuaderno en papel.

#### *3.1.5 Microsoft Outlook.*

La principal utilidad de Microsoft Outlook es la comunicación, ya que es un gestor de correo electrónico. Su uso es sencillo. Tras iniciar sesión aparece un breve tutorial de uso en el que se explican las funcionalidades más básicas.

![](_page_29_Picture_100.jpeg)

<span id="page-29-0"></span>**Figura 6.** Vista general Outlook.

Como se puede apreciar en la [Figura 6,](#page-29-0) este gestor de correos electrónicos cuenta con una serie de carpetas predefinidas básicas. Entre ellas, está la carpeta de correos recibidos, borradores o elementos enviados. Existe la posibilidad de añadir nuevas carpetas para clasificar los emails. Para ello, hay que acercar el ratón sobre la palabra "carpetas" en la esquina superior izquierda y aparecen tres puntos en los que se puede pinchar para que aparezca el menú.

Para poder leer correos recibidos completos es necesario clicar sobre uno de ellos y aparece en la pantalla de la derecha. Por otro lado, se puede elaborar un correo pinchando sobre la tecla de "nuevo email". Hay distintas opciones de envío. Por un lado, se puede enviar al instante o programar el envío clicando en flecha que se encuentra a la derecha del botón "enviar", como se puede ver en la [Figura 7.](#page-30-0) Para programarlo, simplemente hay que seleccionar la fecha y la hora a la que se quiere enviar. Por otro lado, se puede enviar a una sola dirección o a varias y se puede hacer de manera pública o sin que las demás direcciones vean quién está en copia en el email. Para poner en copia oculta, hay que pinchar el botón que aparece en la derecha de la barra donde hay que poner las direcciones.

![](_page_30_Picture_3.jpeg)

**Figura 7.** Escribir un nuevo email en Outlook.

<span id="page-30-0"></span>A la hora de elaborar el correo, hay distintas opciones referentes a la escritura, que se ofrece como una versión resumida de las opciones que ofrece Word para editar el texto. Asimismo, es posible adjuntar archivos o links a páginas de internet seleccionando el botón que tiene forma de clip o el de su derecha. Para aportar un toque más profesional, se puede añadir una firma al email a través del botón que simula un papel y un bolígrafo.

Por otra parte, se ofrece la posibilidad de utilizar una plantilla o introducir una encuesta con los botones en forma de cuadrado y de gráfico de barras. También se pueden añadir elementos como listas, tablas o una barra de progreso de tareas a través del botón que se encuentra entre los anteriores y el del micrófono. El botón del micrófono sirve para dictar lo que se quiere escribir.

Gracias a la exclamación y a la fecha hacia abajo se puede aportar una clasificación de los emails en función de si es muy importante o tiene baja prioridad.

#### *3.1.6 Microsoft PowerPoint.*

PowerPoint es una herramienta cuya principal funcionalidad es la de hacer presentaciones audiovisuales. En la [Figura 8,](#page-31-0) se muestra un ejemplo de una diapositiva en vertical, aunque normalmente se utilizan en horizontal para que estén adaptadas a las pantallas de los ordenadores, televisiones, proyectores, etc. En la pestaña de inicio se muestran opciones, sobre todo, que tienen que ver con la edición del texto. A través de la pestaña insertar, se pueden añadir distintos elementos: nuevas diapositivas, imágenes, vídeos, cuadros de texto, etc.

Al igual que otras aplicaciones de Microsoft, ofrece una pestaña para dibujar a mano alzada con distintos tipos de pincel. El diseño se refiere al formato de las diapositivas. Las distintas diapositivas pueden contar con un gran número de transiciones distintas. A los elementos de las diapositivas se les pueden añadir animaciones de entrada, de énfasis y de salida para poder remarcar la importancia de los elementos clave y darle dinamismo a la presentación.

![](_page_31_Figure_5.jpeg)

<span id="page-31-0"></span>**Figura 8.** Cómo usar PowerPoint.

#### *3.1.7 Microsoft Sway.*

Utilizar Sway es muy sencillo. Para empezar, hay que ponerle título al Sway pudiendo elegir que este esté subrayado o en negrita. Además, se puede añadir una imagen para acompañar al título. Después, simplemente hay que ir añadiendo secciones. En cada sección, como se muestra en la [Figura 9,](#page-32-0) se puede añadir un encabezado, para dar título a la sección, un texto, una imagen, elementos desde el equipo, etc. En el

apartado de multimedia, también se pueden añadir vídeos, ya sea desde el dispositivo o desde internet. Por último, se puede elegir cómo presentar los distintos elementos de una sección en el apartado de grupo.

![](_page_32_Picture_91.jpeg)

<span id="page-32-0"></span>**Figura 9.** Elaborar un Sway.

Sway mostrará todo el contenido en un formato similar al de una página web y estará disponible para verlo desde el teléfono móvil. Para adaptarse a ambos formatos en lo que se refiere a los textos y encabezados, es sencillo, ya que lo hace automáticamente. Para poder adaptar las imágenes y decidir qué puntos son importantes de estas, ofrece una opción cuando se inserta una imagen llamada "enfocar puntos". A través de esta opción, se puede enfocar los puntos que son más importantes para que los muestra tanto en formato ordenador como en formato móvil, o decidir que toda la foto es importante. A medida que se pulsan los puntos importantes, Sway muestra cómo se verá en ambos formatos.

#### *3.1.8 Microsoft Visio.*

Visio es una aplicación cuya principal utilidad es la realización de diagramas. Para crear los diagramas, dispone de distintas plantillas que se pueden utilizar, aunque también existe la posibilidad de utilizar un dibujo en blanco. Se pueden elaborar documentos sencillos o más complejos en función de la necesidad del usuario. En concreto, a continuación, se explica cómo utilizar la aplicación para realizar un mapa conceptual sencillo.

| 田幸                      |                                |                       |                                              |            |                           | Mapa conceptual - organización escolar - Guardado v                                            | Actualizar                   | $\circledS$<br>(MA)                       |
|-------------------------|--------------------------------|-----------------------|----------------------------------------------|------------|---------------------------|------------------------------------------------------------------------------------------------|------------------------------|-------------------------------------------|
| Archivo                 | Inicio                         | Insertar              | Diseño Revisar                               |            | Vista Ayuda               | $\Box$ Comentarios                                                                             | $\mathscr{O}$ Edición $\sim$ | $\theta$ Compartir $\sim$                 |
|                         |                                |                       |                                              |            |                           |                                                                                                |                              |                                           |
| Formas                  |                                |                       | $\langle$                                    |            |                           |                                                                                                |                              |                                           |
|                         | <b>Buscar formas</b>           |                       | Q                                            |            |                           |                                                                                                |                              |                                           |
| 圖<br>$\frac{8}{5}$<br>Ø | básicos                        |                       | Formas para diagramas de flujo               |            | Eficacia                  |                                                                                                |                              |                                           |
| $\bullet$               | Proceso<br>Inicio o            | Decisión<br>Documento | Subproceso<br>Datos                          |            | Eficiencia<br>Efectividad | 今<br>÷.<br>La organización<br>Lograr un fin<br>$-busc0 = 0$<br>÷<br>gracias a-<br>escolar<br>v |                              |                                           |
|                         | Base de datos<br>Personalizado | Datos                 | Personalizado<br>Personalizado Personalizado |            |                           |                                                                                                |                              |                                           |
|                         | Referencia en                  | Ref. a otra           |                                              | $\equiv$ < | Página-1 $(\overline{+)}$ | $ -1$<br>$- +$                                                                                 |                              | 98% $\Phi$ Enviar comentarios a Microsoft |

<span id="page-33-0"></span>**Figura 10.** Elaborar un mapa conceptual en Visio.

En la [Figura 10](#page-33-0) se ha comenzado a elaborar un mapa conceptual a partir de un lienzo en blanco. Para comenzar, se ha arrastrado una de las figuras que aparecen en la parte izquierda de la pantalla hacia el centro del lienzo. En el interior de estas figuras se puede escribir un texto haciendo clic dos veces sobre la figura. Además, como se puede ver en la imagen, se pueden sacar flechas hacia cualquiera de las direcciones para conectar este concepto con otro. En las flechas se puede añadir texto de la misma forma.

Una de las facilidades de esta aplicación es que, una vez que se unen dos conceptos con una flecha, se puede mover cualquiera de los dos conceptos hacia cualquier lado y la unión no se romperá.

Respecto a las opciones del texto, se pueden apreciar algunas muy similares a las que se ofrecen en Word, de las que se hablará en el siguiente apartado.

#### *3.1.9 Microsoft Word.*

La herramienta de procesamiento de texto por excelencia de Microsoft es Word. A través de esta aplicación se pueden elaborar textos con distintos formatos, pero el más común y para el que más puede servir en un aula es el ensayo o el informe. Tiene muchas funciones que pueden ser útiles, así que, a continuación, se procede a presentar aquellas que son clave.

| <b>The Autoguardado</b> ( $\Box$ $\Box$ $\Box$ $\Box$ $\Box$ $\Box$ definiciones • Guardado en Este PC $\lor$                                                                                                    | $O$ Buscar                           |                                                                                                    | Maria Alfaro Aragones (MA)                                                                                                    | $-$ 0 $\times$ |
|----------------------------------------------------------------------------------------------------|--------------------------------------|----------------------------------------------------------------------------------------------------|----------------------------------------------------------------------------------------------------|----------------|
| Insertar 1 Dibujar Diseño 2 Disposición Referencias 9 Correspondencia Revisar Vista Ayuda<br>Archivo Inicio<br>$\boxed{\sqrt{ \mathsf{A}^*   \mathsf{A} ^3}} \mathsf{A}^3 \times \boxed{\mathsf{A}^3} \times \boxed{\mathsf{B}^3 \times \mathsf{B}^3} \times \boxed{\mathsf{B}^3 \times \mathsf{B}^3} \times \boxed{\mathsf{B}^3 \times \mathsf{B}^3} \times \boxed{\mathsf{B}^3 \times \mathsf{B}^3}$<br>Times New Roman ~ 12<br>Pegar<br>$\equiv \equiv \equiv \equiv 1$<br>Ξ | Normal Maria Titulo 1 Mari<br>Normal | $\mathcal{Q}$ Buscar $\sim$<br>ch. Reemplazar<br>Dictar<br>$\triangleright$ Seleccionar $\triangleright$<br>$\sim$ | $\boxed{\nabla}$ Comentarios $\boxed{\nabla}$ Edición ~ $\boxed{\nabla}$ Compartir ~<br>88<br>Editor<br>Confidencialidad<br>Complementos |                |
| 8<br>Párrafo<br>$^{\circ}$<br>Euente<br>Portapapeles <sub>IS</sub>                                                                                                    | $15 \t16$ $\approx$<br>Estilos       | Edición<br>Voz                                                                                                    | Editor<br>Complementos<br>Confidencialidad                                                                                               |                |

<span id="page-33-1"></span>**Figura 11.** Sección de opciones de inicio de Word.

En la pestaña de inicio, se pueden encontrar las opciones del portapapeles para pegar lo que se encuentra en él, ya sea texto o imagen, pudiendo elegir entre distintos tipos de pegado para pegar sin formato, como imagen o combinando los formatos. Además, en esta misma zona se encuentra el botón para cortar o copiar y para copia el formato.

Las opciones de fuente son muy variadas. Entre ellas, se encuentra la sección 1 de la [Figura 11](#page-33-1) que hace referencia al tipo de letra y al tamaño. El tamaño se puede variar también con los botones de la sección 2. El botón 3 es para convertir un texto a mayúsculas, minúsculas, tipo oración, etc. Para borrar el formato de una selección, hay que pulsar el botón número 4.

En la sección 5 se puede elegir poner el texto en negrita o cursiva, subrayado, tachado o como un subíndice o superíndice. Pulsando en el 6, aparecen opciones de formato de texto muy distintas. El 7 sirve para subrayar de distintos colores y el 8 para cambiar el color de la letra.

Dentro de las opciones de párrafo, la sección 9 sirve para editar el formato de las listas y viñetas. Gracias a la sección 10, se puede desplazar el texto hacia la derecha o hacia la izquierda. Por otro lado, el botón número 11 sirve para ordenar distintos párrafos en orden alfabético. El botón 12 sirve para señalizar todas las marcas del texto.

Gracias a la sección 13 se puede elegir la distribución del texto, ya sea centrada, hacia un lado o cuadrada. Otra de las opciones respecto al párrafo es el tamaño del interlineado, que se puede variar gracias al botón 14. El botón 15 sirve para sombrear el texto, que es exactamente igual que subrayarlo, pero pudiendo elegir entre una mayor variedad de colores. El botón número 16 es para elegir opciones acerca de los bordes que se le pueden añadir al texto.

El apartado de estilos sirve para elegir formatos predeterminados o elaborar un estilo propio para elegir más fácilmente todas las opciones de fuente y párrafo directamente eligiendo un estilo. El resto de las herramientas del inicio se explican por sí solas.

El resto de las pestañas de Word sirven para hacer un uso más avanzado de este. Además, cada botón viene acompañado de una breve explicación sobre su uso al poner el ratón encima de él.

#### **3.2 Realidad tecnológica en las aulas.**

Si bien es relevante aprender el funcionamiento de las aplicaciones que se pueden utilizar en el aula, es importante analizar el panorama a nivel tecnológico de las aulas de España. En la teoría legislativa, los centros deben tener el soporte tecnológico necesario para impartir conocimientos sobre las TIC. Sin embargo, la integración de la tecnología en las aulas situación varía considerablemente según la región, el contexto socioeconómico y las políticas educativas implementadas. Para comprender la realidad sobre la implementación de la integración tecnológica en las aulas hoy en día, es conveniente examinar varios aspectos clave: acceso a los aparatos tecnológicos y disponibilidad de estos, formación docente con respecto a las TIC, contenidos mínimos y análisis del currículo, igualdad de oportunidades, y apoyo y colaboración económica.

En lo referente al acceso y disponibilidad, hay grandes diferencias ente las zonas urbanas de mayor poder adquisitivo y las zonas rurales y comunidades de bajos ingresos. En las zonas urbanas y en las zonas que tienen un mayor poder adquisitivo, la presencia de dispositivos electrónicos, como ordenadores, *tablets* y pizarras digitales está a la orden del día, habiendo transformado, en muchos casos la forma en la que se imparten las clases. Esta situación se vio acelerada por la pandemia de COVID-19, que obligó a los centros educativos a hacer uso de las tecnologías de las que disponían y provocó que se acelerase la adopción de nuevas tecnologías educativas en algunas regiones. Sin embargo, como se comentaba anteriormente, las zonas rurales no hacen más que distanciarse en lo que se refiere a la calidad de la educación ya que, más allá de no tener acceso a las distintas tecnologías, suelen disponer de una conectividad a Internet de muchísima menos calidad.

La formación de los docentes se torna un componente esencial para la integración de las tecnologías en el aula. Sin embargo, pese a que tras la pandemia se ha aumentado considerablemente el número de programas de capacitación para docentes en el uso de las TIC en la educación, la calidad de la formación es insuficiente para la brecha digital existente entre la generación de profesores que controlan las aulas hoy en día y los alumnos, que son "nativos digitales". Pese a que numerosas instituciones educativas, con el apoyo del gobierno, están invirtiendo en la formación continua del profesorado con el objetivo de mejorar sus habilidades tecnológicas y pedagógicas, existe una gran resistencia al cambio hacia nuevas metodologías por parte del profesorado.

El contenido y el currículo son imprescindibles en la enseñanza de las TIC. En concreto, porque hace que los centros se sientan obligados a darle especial importancia a las tecnologías. Gracias a que en la legislación actual se contempla la enseñanza de las TIC, algunos docentes, más alineados con la idea de la integración de la tecnología en el aula han desarrollado numerosos recursos educativos en formato digital y plataformas de aprendizaje en línea que hacen que el aprendizaje de los contenidos se vea enriquecido por el uso de la tecnología.

En todos los lugares existen desigualdades, pero en el contexto educativo se hace mucho más notable la existencia de estas. Existen iniciativas y programas destinados a tratar de ofrecer igualdad de oportunidades en cuanto a la brecha digital se refiere. Algunos de ellos aportan dispositivos para el préstamo a los alumnos y otros aportan subsidios para el acceso a Internet. Sin embargo, la brecha digital no desaparece, lo que provoca una desigualdad insalvable en estos estudiantes.

Gracias a las políticas públicas que reconocen la importancia de la tecnología en la educación, en ocasiones se logra obtener el apoyo y la colaboración necesarias para integrar la tecnología en algunos centros escolares. Sin embargo, de nuevo, este apoyo no se aporta por igual a todas las regiones, por lo que se logra una mayor desigualdad.

En conclusión, cabe decir que, si bien es cierto que es imprescindible disponer de la teoría necesaria para aprender a utilizar las herramientas tecnológicas, es igual de importante disponer de la formación, infraestructura tecnológica y el apoyo económico necesarios para poder llevar a cabo todas las ideas aportadas en el currículo para la integración de la tecnología en las aulas.

# Capítulo 4 Ejemplo de uso

A través de los contenidos desarrollados en anteriores apartados, se puede elaborar un portafolio electrónico. En el caso de este TFG se ha elaborado un portafolio para mostrar a través de un ejemplo práctico. Este apartado consta, por un lado, de una contextualización de un ejemplo de uso del portafolio electrónico y, por otro lado, de la ejemplificación de un posible uso de este.

#### **4.1 Contextualización del ejemplo de uso.**

El desarrollo del ePortfolio parte del análisis del contexto, lo que permite adaptar la intervención educativa a las necesidades que se derivan de este. Por otro lado, permite aprovechar los recursos del entorno y del centro. Por ello, en esta sección se describe el colegio, la clase, la asignatura y el contenido concreto del cual se ha elaborado el portafolio. Asimismo, se explica el método de evaluación que se va a llevar a cabo para valorar el desempeño de los alumnos en esta actividad.

El colegio que se ha elegido para contextualizar la elaboración del portafolio es el Colegio San José (FEyE) de Ciudad Real, que se encuentra en el centro de la capital, una de las zonas más pobladas. Este es un colegio con distintas líneas pedagógicas, entre las que se encuentra el programa TIC-TAC-TEP. El proyecto TIC-TAC-TEP surge en respuesta a la cada vez mayor demanda de las Tecnologías para el Aprendizaje y el Conocimiento (TAC) en las aulas. El objetivo de este programa es no solo fomentar el aprendizaje de la tecnología, sino el aprendizaje con la tecnología y su uso para el crecimiento de los alumnos.

En este contexto, el centro dispone de numerosos dispositivos electrónicos. En la etapa de Educación Infantil dispone de unas mesas digitales con iPad para el trabajo por rincones. En la etapa de Educación Primaria dispone de un armario con *tablets* en los cursos de primero a cuarto y un armario con *Chromebooks* en quinto y sexto. En Educación Secundaria Obligatoria, los alumnos disponen de su propio *Chromebook* y no utilizan libros en papel.

El desarrollo de este portafolio se ha basado en el perfil de una alumna de primero de la ESO de 13 años, dentro de una clase de 25 alumnos de las dos clases que hay por curso. Esta clase está compuesta por 13 alumnas y 12 alumnos. En general, todos los alumnos de la clase suelen aprobar todas las asignaturas y no tienen problemas serios de comportamiento, según asegura el tutor del grupo. La introducción de la herramienta del portafolio como parte de la evaluación se argumenta por la falta de motivación del alumnado por el trabajo diario y por las bajas notas de algunos alumnos en determinadas asignaturas.

Las asignaturas que se han elegido para la elaboración del portafolio son Biología y Matemáticas. Para la asignatura de Biología, el contenido trabajado es el de los seres vivos, en concreto, el tema de los animales vertebrados, en el que se trabajan los tipos de animales vertebrados y la clasificación de cada uno de estos tipos. En lo que respecta a la asignatura de Matemáticas, el contenido desarrollado ha sido el de los números decimales, en el que se explica qué son los números decimales, su relación con las fracciones, operaciones con este tipo de números y otros contenidos más.

#### **4.2 Ejemplo de portafolio electrónico.**

El portafolio se ha elaborado a través del uso de distintas herramientas de Microsoft: OneNote, Sway, PowerPoint, Forms y Visio, a las que se ha dado distintas utilidades dentro de la elaboración de los distintos elementos del portafolio, explicadas más adelante. Para concentrar todos los elementos del portafolio se ha utilizado la herramienta de OneDrive y se puede ver pinchando en el siguiente enlace: [https://urjc](https://urjc-my.sharepoint.com/:f:/g/personal/m_alfaroa_2017_alumnos_urjc_es/EjWmgdAIlmVFry5RfuHOLhcB52eV_PFhllAWyrJN_IcMnA?e=gllOPN)[my.sharepoint.com/:f:/g/personal/m\\_alfaroa\\_2017\\_alumnos\\_urjc\\_es/EjWmgdAIlmVFr](https://urjc-my.sharepoint.com/:f:/g/personal/m_alfaroa_2017_alumnos_urjc_es/EjWmgdAIlmVFry5RfuHOLhcB52eV_PFhllAWyrJN_IcMnA?e=gllOPN) [y5RfuHOLhcB52eV\\_PFhllAWyrJN\\_IcMnA?e=gllOPN](https://urjc-my.sharepoint.com/:f:/g/personal/m_alfaroa_2017_alumnos_urjc_es/EjWmgdAIlmVFry5RfuHOLhcB52eV_PFhllAWyrJN_IcMnA?e=gllOPN)

Los elementos que se pueden encontrar en él son los siguientes:

Por un lado, para la asignatura de Biología, en primer lugar, se ofrece una portada del tema de los animales vertebrados, que se muestra en la [Figura 12.](#page-39-0) Esta se ha elaborado a través del programa PowerPoint insertando distintas imágenes y un WordArt, que solo se puede realizar a través de la aplicación de escritorio.

![](_page_39_Picture_1.jpeg)

**Figura 12.** Portada elaborada con PowerPoint.

<span id="page-39-0"></span>Antes de comenzar con los contenidos del tema, se ha incorporado una descripción sobre la alumna y algunos de los objetivos que se pretenden conseguir a través de la elaboración del portafolio, tal y como se muestra en la [Figura 13.](#page-39-1) Este documento es común para todos los temas, aunque se puede ir actualizando a lo largo del curso con distintos objetivos o elementos que se quieran incorporar.

![](_page_39_Picture_4.jpeg)

**Figura 13.** Descripción de la alumna y objetivos propuestos elaborado con Word.

<span id="page-39-1"></span>Tras estos documentos, se incorporan aquellos que son propios de la unidad didáctica de los animales vertebrados. Por un lado, como se puede ver en la [Figura 14,](#page-40-0) se ofrece un ejemplo de contenidos desarrollados por un profesor sobre el tema de los animales vertebrados. Este se ofrece en un formato tipo web en la aplicación Sway, con los distintos tipos de los animales vertebrados desarrollados en diferentes apartados. Se incluyen fotografías y vídeos que ayudan a la comprensión del tema.

![](_page_40_Picture_1.jpeg)

**Figura 14.** Contenido del tema desarrollado por el profesor a través de Sway.

<span id="page-40-0"></span>A continuación, se ofrecen distintos elementos dentro de una misma aplicación, OneNote, que, al ser tan versátil, el alumno puede utilizarlo para tareas muy distintas.

<span id="page-40-1"></span>![](_page_40_Picture_4.jpeg)

**Figura 15.** Contenido de un alumno desarrollado con OneNote.

En primer lugar, en la imagen superior de la [Figura 15,](#page-40-1) se pueden ver los apuntes tomados en clase por la alumna utilizando una *tablet* y un lápiz táctil. Asimismo, a lo largo del tema se exponen distintas reflexiones sobre cada contenido, que se pueden apreciar en esta misma imagen en el margen derecho de la página. Para continuar, se pueden ver, en la imagen inferior izquierda de esta misma figura, los ejercicios de deberes desarrollados por la alumna, que se han corregido en clase. Por último, se expone, en la imagen inferior derecha de la [Figura 15,](#page-40-1) una tabla resumen sobre los contenidos del tema, que se ha elaborado con el objetivo de repasar el contenido del tema.

Por otro lado, se ha elaborado una presentación con PowerPoint sobre un contenido específico del tema, en el que, además, se amplían contenidos. Esta presentación nace fruto de un trabajo, pedido por el profesor de la asignatura, para desarrollar la capacidad de búsqueda, síntesis de información y la capacidad de expresión oral. Esta presentación se muestra a continuación, en la [Figura 16.](#page-41-0)

![](_page_41_Picture_3.jpeg)

**Figura 16.** Presentación de un alumno desarrollado con PowerPoint.

<span id="page-41-0"></span>Una de las mejores técnicas de estudio es la elaboración de mapas conceptuales resumiendo los contenidos. Este es otro de los apartados que se presentan en el portafolio, como se puede apreciar en la [Figura 17.](#page-42-0) En este caso, se ha elaborado con Visio, puesto que permite la elaboración de diagramas con mucha facilidad.

| C<br>https://urjc-my.sharepoint.com/:u/r/personal/m_alfaroa_2017_alumnos_urjc_es/_layouts/15/Doc.aspx?sourcedoc=%7BC9D6A580-8B3F-42BE-8521-8B65B25EE<br>⊕<br>$\forall y$<br>CD<br>≮≝<br>⊛<br>G<br>☆<br>$\cdots$<br>$\mathcal{R}$<br>0<br>4. Mapa conceptual - los animales vertebrados v<br>Iniciar sesión<br>鴎                                                                                                    | Ø                                           |
|----------------------------------------------------------------------------------------------------|---------------------------------------------|
|                                                                                                    |                                             |
|                                                                                                    | $\alpha$                                    |
| $\Xi$ Información de la forma $\Box$ Comentarios<br>$\mathscr{D}$ Editar diagrama $\sim$<br>$\cdots$                                                                                                    |                                             |
| <b>b</b> esqueleto de hueso<br>escamas planas y<br>redovideadas<br>respiran por b<br>branquias<br>el agua<br><b>ósens</b><br>opérculo<br>as clasifican er<br>Poces<br>patas de atrás más<br>cartiaginosos<br>velga natatoria<br>desarrolladas<br>piel desnuda<br>×<br>se reproducen por<br>huevos<br>tienen las<br>ж<br>esqueleto<br>enticulas gruesas y<br>tienen la<br>cole<br>anuros<br>cartilaginoso<br>puntlagudos<br>Anfibios<br>membranas<br>urodelos<br>se reproducen por<br>intertentialtales<br>٠<br>tienen las<br>lagartijas y lagartos<br>extremidades<br>huevos<br>▴<br>tienen cuatro<br>custro patas iguales<br>reptando<br>son las<br><b>Jude monitoring</b><br>esqueleto interno<br>lengua retráctil y<br>Saurice<br>bifurcada<br>cola acabada en<br>deren un<br>punte<br>Panorámica y Vista general ×<br>otdes<br>serplentes<br>LOS ANIMALES<br>aparatos digestivo y<br>te caracterizan por<br>a clasifican en<br>Inptiles<br>dat/fican er<br><b>VERTEBRADOS</b><br>ENCY4707<br>tener<br>Qualonies<br>tortugas<br>۰<br>piel cubierta de<br><b>ASCARDED</b><br>sistemas<br>$\left(\frac{1}{2},\frac{1}{2}\right)$<br>cocodrillanes<br>caparazón<br>circulatorio y<br>÷<br>oviparos<br>respiratorio<br>son los.<br>æ<br>$\overline{ }$<br>piel cubierta de<br>Zungen<br>÷<br>pico<br>cocodrilos y<br>plumas<br>alasmuy<br>hocico alargado<br>voladoras<br><b>H</b> desenia<br>calmanes<br>sudorigaras<br>desarrolladas<br>т<br>tienen la<br><b><i><u>Signal</u></i></b><br><b>Taler Connect</b><br>تبت المتواجه<br>$\overline{ }$<br>sebáceas<br>dashga es<br>Aves<br>pueden volar<br>tienen cuatro<br>se reproducen por<br>mamarias<br>۰<br>٠<br><b>Contract</b><br>quilla<br>corredoras<br>-al fato se alimenta por el-<br>contón umbilical<br>de fine<br>emerridades<br>huevos<br>$\overline{}$<br>e and<br><b>STAND</b><br>glándulas<br>se desarrolla<br>dentro del útero<br>las anteriores son las posteriores son<br>٠<br>boca provista de<br>lablos<br>placentarios<br>desarrollan-<br>placenta<br>alas<br>patas<br>no dese<br>tioner<br>Mamilleros<br>on clasifican en<br>marquoiales<br>on decarmilan en el<br>marsupio<br>La.<br>tienen la<br>٠<br>as reproducen por.<br>hueups<br>monotremas<br>piel cubierta de pelo | $\Delta$<br>Ġ<br>ō.<br>$\ddot{\phantom{0}}$ |
| Página-1<br>$\oplus$<br>74%<br>d.<br>Enviar comentarios a Microsoft                                                                                                    | සි                                          |

**Figura 17.** Mapa conceptual de un alumno desarrollado con Visio.

<span id="page-42-0"></span>Por último, en la [Figura 18](#page-42-1) se muestran dos formularios. Uno de ellos, mostrado en la imagen de la izquierda de esta figura, es tipo examen, con el objetivo de que sirvan al alumno para repasar los contenidos del examen que autoevalúe su nivel de preparación para la prueba. Este se ha elaborado para que reciba automáticamente la evaluación de cada pregunta y sea consciente de sus errores. El otro formulario, que se muestra a la derecha de esta misma figura, está desarrollado con el objetivo de que el alumno realice una autoevaluación de su trabajo y constancia a lo largo del tema. Asimismo, para que sea consciente de cómo se ha sentido con cada contenido del tema.

|   | E Internation (D D   & Ronaldo Bobyle-Lorrento: X   @ Resognationance X +                                                                                                    | $ 0 \times$ | [f retermine] (2) [7] & fondetedlobys to water X (2) Accountation |                                                                                                    | $\times$ $+$ |         |          |           |         | $-0 x$ |     |
|---|----------------------------------------------------------------------------------------------------|-------------|-------------------------------------------------------------------|----------------------------------------------------------------------------------------------------|--------------|---------|----------|-----------|---------|--------|-----|
|   | $\begin{array}{ccc} G & \triangleq & \text{hyperbaryon} \text{ (independent)}\\ \end{array} \begin{array}{ccc} \text{Equation} \text{ (in the case of } \mathbb{R}^n) \text{ (in the case of } \mathbb{R}^n \text{ (in the case of } \mathbb{R}^n) \text{ (in the case of } \mathbb{R}^n) \text{ (in the case of } \mathbb{R}^n) \text{ (in the case of } \mathbb{R}^n) \text{ (in the case of } \mathbb{R}^n) \text{ (in the case of } \mathbb{R}^n) \text{ (in the case of } \mathbb{R}^n) \text{ (in the case of } \mathbb$ | $-o$        |                                                                   |                                                                                                    |              |         |          |           |         | 区 … 的  |     |
|   | Repaso para el examen                                                                                                    | ۰           | Reproduce warrant de forals                                       | Autoevaluación                                                                                                    |              |         |          |           | $m -$   |        |     |
|   | $-$                                                                                                    |             |                                                                   | Piska Maria. Cuando inseis este formulario, el propietario verà su nombre y dirección de comez electrónico.<br>* Obligatorio<br>1. En clase |              |         |          |           |         |        |     |
| F | * Obligatorio<br>Pregunta 1/24                                                                                                    |             |                                                                   | $-10$                                                                                                    |              |         |          |           |         |        |     |
|   | Señala la afirmación verdadera sobre los animales vertebrados: *                                                                                                    |             |                                                                   |                                                                                                    |              |         |          | <b>AN</b> | ٠       |        |     |
|   | ○ Poseen esqueleto interno, con columna vertebral como eje central.                                                                                                    |             |                                                                   | Asket puntualmente a dase                                                                                                    | $\circ$      | $\circ$ | $\circ$  | $\circ$   | $\circ$ |        |     |
|   | Poseen un sistema nervioso poco desamoliado con encéfalo, médula espinal y nervios.                                                                                                    |             |                                                                   | Todgo kn debares hechos                                                                                                    | n            | O.      | O.       | $\circ$   | $\circ$ |        |     |
|   | Carecen de sistema respiratorio.                                                                                                    |             |                                                                   | Atlendo durante las<br>explicaciones del professor                                                                                          | $\circ$      | $\circ$ | $\Omega$ |           | $\circ$ |        |     |
|   | Tienen un sistema circulatorio abierto.                                                                                                    |             |                                                                   | Paricipo attivamente en las<br>netividades que se malitari en<br>1418                                                                       |              |         |          |           | $\circ$ |        |     |
|   | Mostrar la recosanta correcta                                                                                                    |             |                                                                   | Prepanto bis divisionando<br>rea surgery                                                                                                    | $\circ$      | $\circ$ | $\circ$  | $\circ$   | $\circ$ |        |     |
|   | No revele nunca su contraseña. Notificar abuso                                                                                                    |             |                                                                   | Aprovedio el tiempo que ase<br>dejon en doso para adelerán<br>lot debores                                                                   | $\circ$      | $\circ$ | $\circ$  | $\circ$   | $\circ$ |        |     |
|   |                                                                                                    |             |                                                                   |                                                                                                    |              |         |          |           |         |        | . @ |

**Figura 18.** Formularios creados por el tutor a través de *Forms*.

<span id="page-42-1"></span>Por otro lado, para la asignatura de Matemáticas, se ofrece, en primer lugar, una portada del tema de los números decimales, que se muestra en la [Figura 19.](#page-43-0) Esta se ha elaborado a través del programa PowerPoint insertando una imagen relacionada con el tema y un WordArt.

![](_page_43_Picture_1.jpeg)

**Figura 19.** Portada elaborada con PowerPoint.

<span id="page-43-0"></span>Asimismo, como se muestra en la [Figura 20,](#page-43-1) se ha incorporado una descripción sobre la alumna y algunos de los objetivos que se pretenden conseguir a través de la elaboración del portafolio. Este documento es común para todas las asignaturas, pero se adaptan los objetivos para cada una de ellas.

![](_page_43_Picture_4.jpeg)

**Figura 20.** Descripción de la alumna y objetivos propuestos elaborado con Word.

<span id="page-43-1"></span>Tras estos documentos, se incorporan aquellos que son propios de la unidad didáctica de los números decimales. Por un lado, como se puede ver en la [Figura 21,](#page-44-0) se ofrece un ejemplo de contenidos desarrollados por un profesor sobre el tema en un formato tipo web en la aplicación Sway. Si bien no se han añadido numerosos elementos audiovisuales, se ha desarrollado el contenido de manera extensa.

 $\leftarrow$   $\rightarrow$  C  $\cdot$  = sway.cloud.microsoft/biQPtZ4j77iyF8dq?ref=Link&loc=play

■ ☆ ☆ | ④ ◎ :

 $\equiv$ 

#### **1. PRIMERAS EXPRESIONES DECIMALES**

#### 1.1. Introducción, numeros decimales

En el capítulo anterior surgieron las fracciones para que nos sea posible y fácil hablar de porciones, partes, en las que algo ha sido dividido. Sin embargo, en la vida cotidiana nos encontramos con otras formas que expresan cantidades que no se corresponden con unidades completas.

Eiemplo:

En cualquier mercado vemos precios de un kilo de fruta tales como 2,38 €/kg. Un kilo de esa fruta nos cuesta 2 euros y 38 céntimos de euro, cantidad que se encuentra entre 2 y 3 euros, es mayor que 2 y menor que 3. Como cada céntimo de euro es la porción de euro que resulta al dividir un euro en cien partes iguales, tenemos una primera conexión entre la expresión 2.38 y las fracciones:

<span id="page-44-0"></span>**Figura 21.** Contenido del tema desarrollado por el profesor a través de Sway.

Por otra parte, en la [Figura 22,](#page-44-1) se puede ver cómo se ha elaborado una hoja en la aplicación de OneNote con distintos ejercicios del tema de los números decimales. Dado que esta aplicación ofrece numerosas posibilidades a la hora de escribir, dibujar, colorear, etc., es útil para todas las materias.

| $\mathbf{B}$                        |                      | Matemáticas v                                                                                                    | త<br>Ω<br>(MA)                                              |
|-------------------------------------|----------------------|----------------------------------------------------------------------------------------------------|-------------------------------------------------------------|
| Archivo<br><b>Inicio</b> Insertar   | Dibujar Vista Ayuda  | Q ¿Qué desea hacer?                                                                                                    | $\mathscr{D}$ Edición $\vee$<br>R Compartir<br>$\mathbb{Q}$ |
|                                     |                      |                                                                                                    |                                                             |
| $\blacksquare$ : Matemáticas $\vee$ |                      | Ejercicios                                                                                                    |                                                             |
| Matemáticas                         | <b>LOS DECIMALES</b> | martes, 25 de junio de 2024 8:22                                                                                                    |                                                             |
|                                     | Ejercicios           | LOB DECITIVALES                                                                                                    |                                                             |
|                                     |                      | 1 Do gemples de la vide not es les que se voltices les números<br>decimates<br>Les nimers desimales se viction anno passures fints, anondo<br>nos medicios, avordo varios a comprar. B<br>2) Transferme en fonciones les signiones números desimales:<br>0.87 6 0.070 0.39.56 6 1708 0 19.050 8<br>$\begin{array}{rcl}\n(a) & 0.87 & = & 82 \\ (b) & 0.67 & = & 0.060 \\ (c) & 0.07 & = & 0.040 \\ (c) & 0.07 & = & 0.040 \\ (c) & 0.07 & = & 0.040 \\ (d) & 0.07 & = & 0.040 \\ (e) & 0.07 & = & 0.040 \\ (e) & 0.07 & = & 0.040 \\ (e) & 0.07 & = & 0.040 \\ (e) & 0.07 & = & 0.040 \\ (e) & 0.07 & = & 0.040 \\ (e) & 0.07 & = & 0.04$ |                                                             |
| Agregar sección                     | Agregar página       | 3) Sitio en la recta la siguiette rússon 8/8;851;8,88<br>$\frac{8,4}{8}$ $\frac{8,8}{8}$ $\frac{8,5}{8}$<br>B<br>1 Compton con >, < o =:<br>$\frac{108700781}{6}$ 3, 58 0 41                                                                                                    |                                                             |

<span id="page-44-1"></span>**Figura 22.** Deberes de un alumno desarrollado con OneNote.

Finalmente, en la [Figura 23](#page-45-0) se muestran dos formularios. El que se muestra a la izquierda de la figura, corresponde a unas preguntas similares a las de la prueba competencial para que el alumno pueda conocer cuál es su nivel de preparación para la prueba. Este se ha elaborado para que reciba automáticamente la evaluación de cada pregunta y sea consciente de sus errores. El formulario que se muestra a la derecha de esta misma figura está desarrollado con el objetivo de que el alumno realice una

autoevaluación de su trabajo y constancia a lo largo del tema. Asimismo, para que sea consciente de cómo se ha sentido con cada contenido del tema.

![](_page_45_Figure_2.jpeg)

**Figura 23.** Formularios creados por el tutor a través de *Forms*.

<span id="page-45-0"></span>Habiendo elaborado estos portafolios para estas dos asignaturas, queda conocer la herramienta que se debe utilizar para evaluarlos de cara a que sirva para completar la nota de la asignatura en cuestión.

#### **4.3 Evaluación del portafolio.**

La realización de cualquier actividad en el contexto educativo lleva implícito un proceso de evaluación. Este proceso puede ser simplemente cualitativo para realizar mejoras en dichas actividades o puede ser, además, cuantitativo. En este último caso, esta evaluación cuantitativa debe realizarse de forma objetiva y seguir unos criterios en base a los objetivos que se pretenden lograr con la realización de la actividad. En el caso concreto de estos portafolios, la evaluación será cualitativa y cuantitativa, es decir, que formará parte de la evaluación de cada uno de los temas.

La evaluación de cada tema tendrá un peso aritmético en la nota de la asignatura. Dentro de cada tema, se realizará una prueba competencial, que tendrá un peso del 40% de la nota del tema, se evaluará el portafolio suponiendo un 60% de la nota y, por último, se tendrá en cuenta positivamente la participación en clase pudiendo aumentar la nota hasta un 5%.

La razón principal por la que el portafolio tiene un peso tan alto dentro de la evaluación es que este contiene mucha información a través de la cual se puede evaluar el progreso del alumno antes de realizar el examen.

La evaluación del portafolio se llevará a cabo a través de una rúbrica, que se muestra a continuación en la [Figura 24.](#page-46-0)

| Aspecto a<br>evaluar | <b>4 EXCELENTE</b>                                                                                                 | <b>3 SATISFACTORIO</b>                  | 2 MEJORABLE                                | 1 INSUFICIENTE                    | Puntuación<br>obtenida |  |  |  |
|----------------------|----------------------------------------------------------------------------------------------------|-----------------------------------------|--------------------------------------------|-----------------------------------|------------------------|--|--|--|
| Puntualidad en       | 0.5                                                                                                    | 0.35                                    | 0.15                                       | $\Omega$                          |                        |  |  |  |
|                      | Entrega el portafolio en la fecha                                                                                  | Entrega el portafolio una semana        | Entrega el portafolio más de una           | No entrega el portafolio          |                        |  |  |  |
| la entrega           | estipulada                                                                                                    | tarde                                   | semana tarde                               |                                   |                        |  |  |  |
| Organización y       | 0.3                                                                                                    | 0.2                                     | 0.1                                        | $\Omega$                          |                        |  |  |  |
| orden                | Clasifica y archiva todos los                                                                                      | Clasifica y archiva la mayoría de       | Clasifica y archiva alguno de los          | No clasifica y archiva ninguno de |                        |  |  |  |
|                      | contenidos y tareas                                                                                                | los contenidos y tareas                 | contenidos y tareas                        | los contenidos y tareas           |                        |  |  |  |
|                      | 0.8                                                                                                    | 0.5                                     | 0.2                                        |                                   |                        |  |  |  |
| Crecimiento y        | Presenta numerosas evidencias de                                                                                   | Presenta algunas evidencias de          | Presenta pocas evidencias de una           | No presenta evidencias de una     |                        |  |  |  |
| desarrollo           | una profunda comprensión de los                                                                                    | una profunda comprensión de los         | profunda comprensión de los                | profunda comprensión de los       |                        |  |  |  |
|                      | contenidos del tema                                                                                                | contenidos del tema                     | contenidos del tema                        | contenidos del tema               |                        |  |  |  |
| Tiene portada        | 0.2                                                                                                    |                                         |                                            |                                   |                        |  |  |  |
|                      | Tiene portada                                                                                                    |                                         |                                            | No tiene portada                  |                        |  |  |  |
|                      | 0.3                                                                                                    | 0.2                                     | 0.1                                        | $\Omega$                          |                        |  |  |  |
| Apuntes              | Elabora un resumen / esquema                                                                                       | Elabora un resumen / esquema            | Elabora un resumen / esquema               | No elabora un resumen / esquema   |                        |  |  |  |
|                      | sobre cada apartado                                                                                                | sobre la mayoría de los apartados       | sobre algunos apartados                    | sobre ningún apartado             |                        |  |  |  |
|                      | 0.7                                                                                                    | 0 <sub>5</sub>                          | 0 <sup>3</sup>                             |                                   |                        |  |  |  |
| Reflexión sobre      | Aporta una reflexión sobre cada                                                                                    | Aporta una reflexión sobre la           | Aporta una reflexión sobre algún           | No aporta una reflexión sobre     |                        |  |  |  |
| los contenidos       | apartado de contenidos                                                                                             | mayoría de los apartados de             | apartado de contenidos                     | ningún apartado de contenidos     |                        |  |  |  |
|                      |                                                                                                    | contenidos                              |                                            |                                   |                        |  |  |  |
|                      |                                                                                                    | 0.75                                    | 0.5                                        | $\Omega$                          |                        |  |  |  |
| Ejercicios           | Realiza y corrige todos los                                                                                        | Realiza y corrige la mayoría de         | Realiza y corrige algunos de los           | No realiza y corrige ninguno de   |                        |  |  |  |
|                      | ejercicios propuestos                                                                                              | los ejercicios propuestos               | ejercicios propuestos                      | los ejercicios propuestos         |                        |  |  |  |
| Recurso para         | $+0.25$<br>Se ha realizado un recurso como técnica de estudio mostrando los conocimientos aprendidos sobre el tema |                                         |                                            |                                   |                        |  |  |  |
| estudiar             |                                                                                                    |                                         |                                            |                                   |                        |  |  |  |
|                      | 0.7                                                                                                    | 0.5                                     | 0.3                                        | $\Omega$                          |                        |  |  |  |
|                      | Realiza el trabajo llevando a cabo                                                                                 | Realiza el trabajo llevando a cabo      | Realiza el trabajo llevando a cabo         | No realiza el trabajo             |                        |  |  |  |
| Exposición           | una investigación profunda sobre                                                                                   | una investigación poco profunda         | una investigación ligera sobre el          |                                   |                        |  |  |  |
|                      | el tema y exponiéndolo con                                                                                         | sobre el tema y exponiéndolo con        | tema y exponiéndolo con poca               |                                   |                        |  |  |  |
|                      | claridad                                                                                                    | poca claridad                           | claridad                                   |                                   |                        |  |  |  |
| Mapa                 | 0.8                                                                                                    | 0.5                                     | 0.2                                        | $\Omega$                          |                        |  |  |  |
| conceptual           | Elabora un mapa conceptual                                                                                         | Elabora un mapa conceptual con          | Elabora un mapa conceptual muy             | No elabora un mapa conceptual     |                        |  |  |  |
|                      | complejo                                                                                                    | poca complejidad                        | sencillo                                   |                                   |                        |  |  |  |
| Formulario de        | 0.2                                                                                                    |                                         | $\Omega$                                   |                                   |                        |  |  |  |
| estudio              |                                                                                                    | Resuelve el formulario al menos una vez | No resuelve el formulario                  |                                   |                        |  |  |  |
| Autoevaluación       | 0.5                                                                                                    |                                         |                                            |                                   |                        |  |  |  |
|                      | Rellena el formulario de autoevaluación                                                                            |                                         | No rellena el formulario de autoevaluación |                                   |                        |  |  |  |

**Figura 24.** Rúbrica de evaluación del portafolio.

<span id="page-46-0"></span>Como se puede ver, se ha dado más importancia a la realización y corrección de ejercicios. Esto se debe a que, por un lado, cuando los alumnos realizan ejercicios, están llevando a cabo un proceso mental por el que, en primer lugar, comprenden la pregunta, luego, piensan en la respuesta intentando recordar cuál era y, por último, formulan la respuesta a través de su memoria o buscando en el temario. Por otro lado, al corregir los ejercicios se dan cuenta de sus propios errores y reflexionan sobre aquello en lo que se han equivocado y sobre la respuesta correcta.

Después de esto, lo que más importancia tiene es la evidencia del crecimiento y desarrollo a lo largo del portafolio, ya que es lo que realmente está evaluando el profesor. Asimismo, a nivel de trabajo, lo que más importancia tiene tras los ejercicios es el mapa conceptual, ya que la reflexión que conlleva la realización de este les puede llegar a hacer aprender mucho sobre el tema.

Asimismo, la reflexión sobre los contenidos toma una gran relevancia, porque es uno de los aspectos fundamentales del portafolio. Además, la realización del trabajo de investigación y expresión oral es muy aplicable a la vida diaria. Por un lado, los alumnos tienen que ser capaces de buscar información que desconocen y, por otro lado, mejoran su comunicación con los demás y practican cómo hablar en público.

La puntualidad y la realización del formulario de autoevaluación tienen la misma puntuación. Por una parte, la puntualidad es imprescindible porque hay que respetar los tiempos de entrega. Por otra parte, el formulario de autoevaluación invita a la reflexión, aunque de una forma menos profunda que todo lo expuesto anteriormente, por eso se puntúa con menos nota.

La organización y la elaboración de los apuntes son importantes y les puede ayudar, sin embargo, se considera que es mucho menos importante que la mayoría de los aspectos que se evalúan. Por último, se da un valor simbólico a la elaboración de la portada y a la resolución del formulario de ayuda al estudio, porque son tareas que deben hacer, pero no son tan útiles para su aprendizaje como todo lo demás.

Como se puede ver, se valora positivamente que se hayan realizado tareas extra o se elaboren recursos para el estudio del tema. Esto quiere decir que, si un alumno no lo hace, pero todo lo demás lo tiene perfecto, podrá obtener la máxima nota igualmente, pero premia a aquellos que realizan trabajos extra.

En total, la suma de los apartados es de 6'25 contando con el apartado de los extras. De esta forma, la nota resultante de la rúbrica se podrá sumar a la ponderación de la prueba competencial.

![](_page_47_Picture_6.jpeg)

## Capítulo 5 Conclusiones

A lo largo de este trabajo de fin de grado, se han considerado en distintas ocasiones los beneficios sobre el uso del portafolio en el aula y, más concretamente, sobre el uso del ePortfolio. Asimismo, se han expuesto las necesidades tecnológicas necesarias para implementar este método de evaluación en el aula. Es en este apartado en el que se resumen todos estos aspectos y se valoran también las dificultades encontradas.

El portafolio es un instrumento de aprendizaje y evaluación. Por un lado, gracias a la elaboración de un portafolio, el alumno es mucho más consciente de su proceso de aprendizaje, reflexiona sobre los contenidos y elabora de forma autónoma recursos para su propio estudio. Por otro lado, el profesor tiene una herramienta con la que evaluar este aprendizaje de una forma más extensa y profunda que con otras herramientas. El aspecto más relevante que se puede evaluar es el progreso, que es a lo que realmente se le debe dar importancia.

Respecto al uso del portfolio electrónico frente al uso del portafolio tradicional, entran en juego distintas opiniones. Sin embargo, uno de los grandes argumentos a favor del uso del portafolio electrónico es el de la rapidez. El objetivo detrás de que un profesor pida a un alumno un portafolio es poder recibir la máxima cantidad de información posible del alumno, pero esto no puede tener como consecuencia que el alumno emplee un tiempo del que no dispone en su elaboración.

También se ha hablado en este documento sobre la infraestructura tecnológica necesaria para implementar en el aula el uso del ePortfolio. Es imprescindible que el centro escolar disponga de las herramientas necesarias para dotar a los alumnos de *tablets*, ordenadores o cualquier alternativa para no exigir a las familias la compra de dichos aparatos. Por otro lado, es necesario que los profesores tengan la formación mínima necesaria para ayudar a los alumnos a resolver sus dudas sobre el uso de las tecnologías mencionadas en este documento y para ser un referente tecnológico para

ellos. Por último, es esencial garantizar a los alumnos una seguridad plena y la privacidad de sus datos.

En este documento también se han aportado nociones clave sobre el uso de distintas tecnologías de Microsoft 365. Estas nociones pueden servir como base para un uso básico de estas tecnologías, aunque siempre se puede contar con el centro de ayuda de Microsoft, que resuelve dudas de los usuarios. Para finalizar, la recomendación personal de la autora de este documento es la de utilizar, siempre que sea posible, las herramientas de escritorio, puesto que en línea tarda más en cargar y va más lento.

#### **5.1 Análisis de la consecución de objetivos**

Al comenzar este proyecto fin de carrera se fijó como objetivo principal el de investigar, desarrollar y evaluar el uso de tecnologías Microsoft 365 para crear y utilizar un portafolio online como recurso docente en el ámbito educativo. Este objetivo se ha podido lograr gracias a la revisión bibliográfica y, fruto de esta, a la reflexión profunda sobre la aplicación de las herramientas Microsoft 365 en las aulas.

Por otro lado, se fijó como objetivo conocer las distintas herramientas de Microsoft 365 para reflexionar su posible uso por parte de docentes y estudiantes. A lo largo de este documento se ha justificado cómo la elaboración de un ePortfolio a través del uso de las herramientas de Microsoft colabora en el proceso de enseñanzaaprendizaje, en el que están involucrados tanto docente como discente.

En este trabajo también se ha logrado definir tanto el concepto de portafolio como el de portafolio digital y se han inducido, explicado y argumentado los beneficios sobre su uso como herramienta evaluativa en las aulas. Además, se han elaborado dos portafolios electrónicos para dos temas concretos de dos asignaturas impartidas en 1º de la ESO en un colegio de Ciudad Real.

Asimismo, se han expuesto argumentos a favor del uso del portafolio, que es una herramienta que facilita la retroalimentación y la evaluación formativa, que era el tercero de los objetivos propuestos para este TFG. Por último, también se han promovido el desarrollo de habilidades digitales y competencias clave para el siglo XXI, que era el último de los objetivos propuestos.

A nivel personal, a través de la elaboración de este proyecto, siento que he desarrollado mi capacidad de búsqueda de información, de autoformación y de explicación de contenidos. No solo he puesto en práctica mis conocimientos sobre la

tecnología de Microsoft 365, que es algo que siempre me ha causado mucho interés, sino que he aprendido a utilizar algunas herramientas que no había usado nunca. También he podido aprender más en profundidad sobre el portafolio, que es una herramienta que he utilizado a lo largo de mi periodo universitario como alumna, pero nunca como profesora y creo que es una herramienta verdaderamente útil.

#### **5.2 Líneas futuras de investigación**

Una vez finalizado el presente proyecto fin de carrera, se puede hablar de las limitaciones y las líneas futuras de investigación.

Por un lado, una de las limitaciones es la bibliografía existente. Se ha tratado de hablar del uso de la tecnología en las aulas hoy en día y del recurso del ePortfolio, pero la bibliografía existente, por lo general, es anterior al 2020, que fue el año que los centros educativos tuvieron que poner toda su capacidad tecnológica en uso a causa del confinamiento por la pandemia de COVID-19. Si bien es cierto que hay muchas publicaciones sobre el uso de la tecnología en las aulas durante ese curso escolar, no hay demasiadas fuentes que traten estos tres últimos cursos académicos.

Por otro lado, otra de las limitaciones es que la universidad Rey Juan Carlos, en el paquete de Microsoft 365 que ofrece a sus estudiantes, no tiene todas las herramientas de Microsoft 365, por lo que ha habido algunas aplicaciones, como SharePoint, que no se han podido investigar más a fondo ni llegar a utilizar.

Por estas razones, este trabajo de fin de grado se podría mejorar ofreciendo más alternativas de aplicaciones de Microsoft y una explicación breve sobre estas. Además, dado que Google tiene el equivalente de prácticamente todas estas aplicaciones, una posible ampliación de este trabajo de investigación podría ser ofrecer como alternativa el paquete de Google, que, además, en general suele ser más accesible para todo el mundo, sin necesidad de tener contratado un paquete de pago, como en este caso es el del Microsoft.

# Capítulo 6 Bibliografía

- Abarca Amador, Y. (2015). El uso de las TIC en la educación universitaria: motivación que incide en su uso y frecuencia. *Revista de lenguas modernas*, (22), 335-349.
- Amores Valencia, A. J. y de Casas Moreno, P. (2019). El uso de las TIC como herramienta de motivación para alumnos de enseñanza secundaria obligatoria. Estudio de caso español. *Hamut´ ay*, *6*(3), 37-49.
- Area Moreira, M. (2002). La integración escolar de las nuevas tecnologías. Entre el deseo y la realidad. *Revista del Fórum Europeo de Administradores de la Educación*, *10*(6), 14-18.
- Area Moreira, M. (2008). Una breve historia de las políticas de incorporación de las tecnologías digitales al sistema escolar en España. *Quaderns digitals: Revista de Nuevas Tecnologías y Sociedad*, *51*, 1-12.
- Arias Odon, F. G. (2018). Metodología para la valoración de resultados en Trabajos Finales de Grado (TFG) de áreas tecnológicas. *REDU: revista de docencia universitaria*.
- Arteaga Alcívar, Y., Guaña Moya, J., Begnini Domínguez, L., Cabrera Córdova, M. F., Sánchez Cali, F. y Moya Carrera, Y. (2022). Integración de la tecnología con la educación. *Revista Ibérica de Sistemas e tecnologías de Informação*, (E54), 182- 193.
- Atienza Cerezo, E. (2009). El portafolio del profesor como instrumento de autoformación. *marcoELE. 2009;(9): 1-27.*
- Caccuri, V. (2012). *Office 365: manual del usuario*. USERSHOP.
- Casanova, M. A. (1998). Evaluación: Concepto, tipología y objetivos. *La evaluación educativa. Escuela básica*, *1*, 67-102.
- Chica Merino, E. (2011). Una propuesta de evaluación para el trabajo en grupo mediante rúbrica. *EA, Escuela abierta: revista de Investigación Educativa*, (14), 67-82.
- Comboza Alcívar, Y. R., Yánez Rodríguez, M. A. y Rivas, Y. C. (2021). El uso de las TIC en el proceso de enseñanza–aprendizaje. *Cuadernos de Educación y Desarrollo*, *13*(1).
- Fernández-Andújar, M., Oporto Alonso, M., & Amado Luz, L. (2022). Revisión sistemática TFG: orientaciones para un TFG de revisión sistemática en el Grado de Psicología.
- Gallo Macias, G. G., Cañas Suarez, A. J. y Campi Mayorga, J. A. (2021). Aplicaciones de las TIC en la educación. *RECIAMUC*, *5*(2), 45-56.
- García-Quimis, B. A. y Ochoa-Encalada, S. C. (2021). Microsoft Teams y retos docentes en Básica General en tiempos de pandemia. *EPISTEME KOINONIA: Revista Electrónica de Ciencias de la Educación, Humanidades, Artes y Bellas Artes*, *4*(8), 229-246.
- Gatica-Lara, F., & Uribarren-Berrueta, T. D. N. J. (2013). ¿Cómo elaborar una rúbrica?. *Investigación en educación médica*, *2*(5), 61-65.
- Haro Calero, R. D. y Yépez Pullopaxi, G. C. (2020). El uso de herramientas de office 365 en el proceso de enseñanza del idioma inglés. Propuesta de manual. *Revista Universidad y Sociedad*, *12*(5), 525-530.
- Morales Artero, J. J. (2001) La evaluación: caracterización general. La Evaluación en el Área de Educación Visual y Plástica en la ESO. [Tesis de doctorado, Universidad Autónoma de Barcelona] https://www.tdx.cat/bitstream/handle/10803/5036/jjma08de16.pdf.PDF;sequenc  $e=8$
- Moya Martínez, A. M. y Prendes, M. P. (2004). Las nuevas tecnologías en la educación. *Innovación y experiencias educativas, 24*, 1-9.
- Navarrete Mendieta, G. y Mendieta García, R. C. (2018). Las TIC y la educación ecuatoriana en tiempos de internet: breve análisis. *Espirales revista multidisciplinaria de investigación*, *2*(15).
- Nóvoa, A. (2009). Educación 2021: para una historia del futuro. *Revista Iberoamericana de educación, 1*(49), 181-199.
- Pittman, T. y Gaines, T. (2015). Technology integration in third, fourth and fifth grade classrooms in a Florida school district. *Educational Technology Research and Development*, *63*, 539-554.
- Quezada Lucio, N. (2010). Metodología de la investigación.
- Rey Sánchez, E. y Escalera Gámiz, Á. M. (2018). El portafolio digital un nuevo instrumento de evaluación.
- Salazar Mercado, S. A. y Arévalo Duarte, M. A. (2019). Implementación del portafolio como herramienta didáctica en educación superior: revisión de literatura. *Revista complutense de educación*, *30*(4), 965-981.
- Sunkel, G., Trucco, D. y Möller, S. (2011). Aprender y enseñar con las tecnologías de la información y las comunicaciones en América Latina: potenciales beneficios. *Publicación de las Naciones Unidas,* 169, 1-67.

Wilson, K. (2023). Microsoft office 365. *Using Office 365: With Windows 8*, 1-14.

## Capítulo 7 Apéndices

#### **7.1 Apéndice I: Tabla de Siglas**

![](_page_54_Picture_61.jpeg)